**Государственное казенное образовательное учреждение высшего профессионального образования «РОССИЙСКАЯ ТАМОЖЕННАЯ АКАДЕМИЯ»**

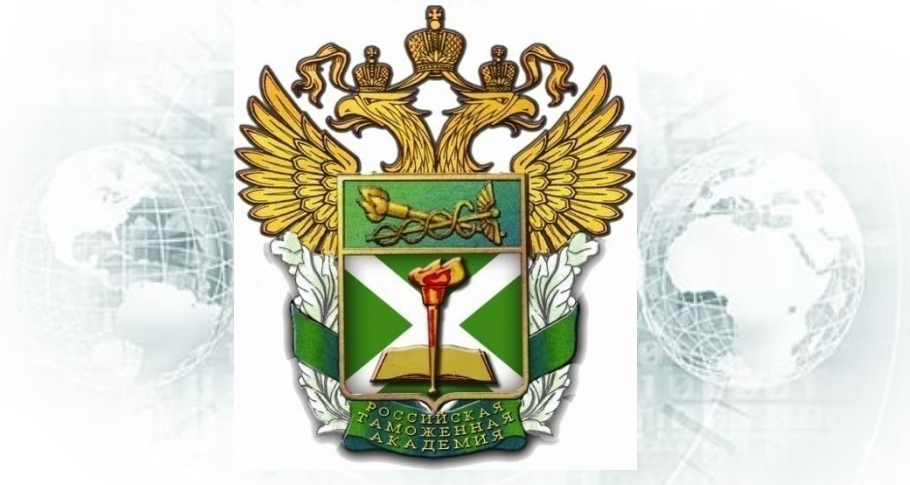

### **ИНФОРМАЦИОННЫЕ ТАМОЖЕННЫЕ ТЕХНОЛОГИИ**

**Тема 1.3. Информационные системы и информационное сопровождение декларирования и выпуска** 

лекция старшего преподавателя кафедры информатики и ИТТ **Лисейкиной Ольги Вячеславовны**

> **Ростов-на-Дону 2015**

### Содержание

- **1. Общая характеристика. Инструменты для работы в КПС «Инспектор ОТО»**
	- Назначение и условия применения
	- Основные функции
	- Особенности работы в окне Декларант
	- Особенности работы в окне Рабочая база ОТО
- **3. Особенности автоматизированной обработки документов в КПС «Инспектор ОТО»**
	- Общая схема контроля
	- Форматно-логический контроль (ФЛК) и работа с ошибками
	- **Создание Документа контроля платежей (ДК)**
	- **Создание ПД(O) и АТД(O)**
	- **Проставление отметок в ДТ и ДТС** 2

### Цель занятия. Рекомендуемая литература

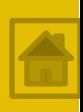

U,

**Цель занятия –** изучить особенности совершения таможенных операций, связанных с декларированием помещением товаров под заявленную таможенную процедуру, в КПС «Инспектор ОТО».

#### **Рекомендуемая литература:**

- 1. Таможенный кодекс Таможенного союза
- 2. Порядок использования ЕАИС ТО при таможенном декларировании и выпуске (отказе в выпуске) товаров в электронной форме, после выпуска таких товаров, а также при осуществлении в отношении них таможенного контроля: **приказ ФТС России от 17.09.2013 №1761**
- 3. Инструкция о порядке регистрации или отказа в регистрации декларации на товары: **решение Коллегии ЕЭК от 02.07.2014 №98**
- 4. Инструкция о порядке оформления отказа в выпуске товаров: **решение Комиссии Таможенного союза от 20.05.2010 №262**
- 5. Порядок декларирования, контроля и корректировки таможенной стоимости товаров: **решение Комиссии Таможенного союза от 20.09.2010 №376**

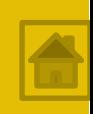

### КПС предназначается для:

- ❑ оперативного контроля данных ДТ, ДТС и других документов,
- ❑ формирования и актуализации баз НСИ ЕАИС ФТС России,
- ❑ составления различных форм таможенной отчетности.

### КПС эксплуатируется:

должностными лицами ОТОиТК, участвующими в технологической цепочке контроля, визирования и обработки ДТ и других таможенных документов.

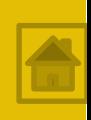

КПС автоматизирует следующие функции:

❑ прием и регистрацию электронных копий документов (ДТ, ДТС, КДТ, карточки транспортных средств), необходимых для таможенных целей;

❑ форматно-логический контроль (ФЛК) электронных копий документов (ДТ, ДТС, КДТ, карточки транспортных средств), необходимых для таможенных целей;

❑ автоматизированный контроль соблюдения требований и условий заявленной таможенной процедуры, ТиНР;

❑ автоматизированный контроль выпуска определенных товаров согласно особенностям выпуска (ДК, списание платежей, наличие АТД и др.);

❑ формирование и актуализация НСИ

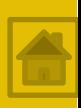

### Основные понятия:

❑ **РАБОЧАЯ БАЗА** - это хранилище (база) электронных копий оформляемых ДТ и других таможенных документов в процессе их обработки. Окно Рабочая база ОТО - место, где выполняется основная часть таможенных операций.

❑ **БАЗА ДЕКЛАРАНТ** – каталог, в котором содержатся электронные копии ДТ, поступивших от декларантов, в момент принятия. Окно Декларант – место, где проводится предварительный контроль.

❑ **ВЫПУСК С ЭТАПА** – установка в электронной копии ДТ метки, означающей, что инспектор ТО выполнил определенный набор операций по проверке соблюдения условий выпуска.

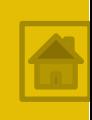

### Работа с КПС «Инспектор ОТО» начинается с **приема** первоначального **комплекта документов,**  представленного декларантом.

В соответствии с требованиями таможенного законодательства, прием электронных документов от участников ВЭД осуществляется в *XML-формат***е** в соответствии с *Альбомом форматов*, утвержденным ФТС России.

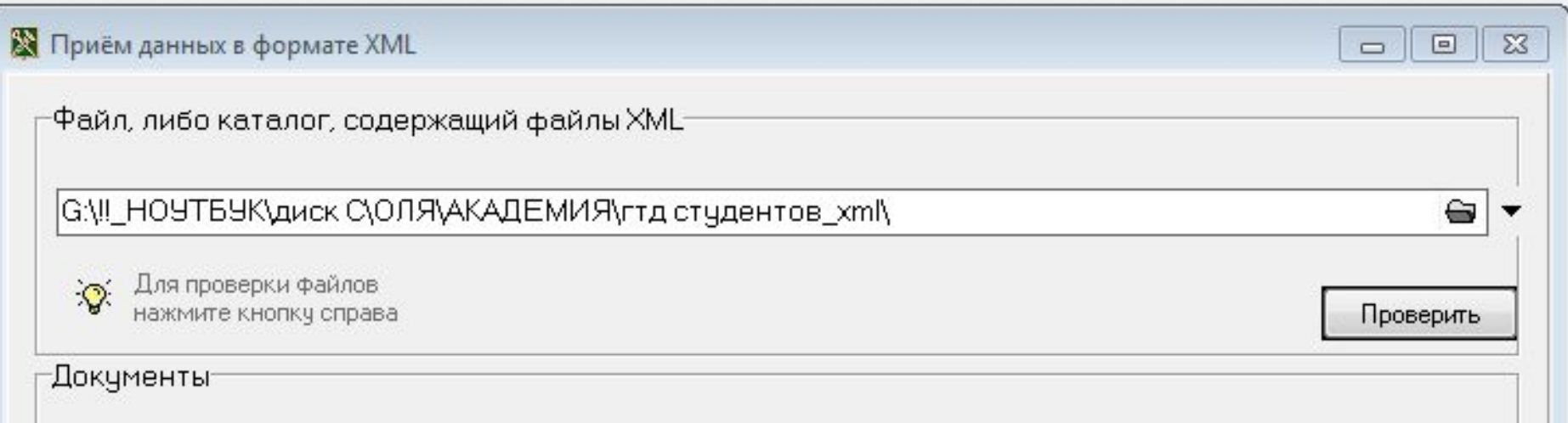

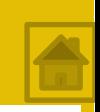

При приеме необходимо **проверить** подаваемые документы на соответствие установленным **XSD-схемам** (*XSD (XML Schema Document, XSD) - правила построения XML-документов*).

Для увеличения производительности и быстродействия работы КПС «Инспектор ОТО», можно в *контекстном меню* установить значение свойства «*Быстрый прием данных*».

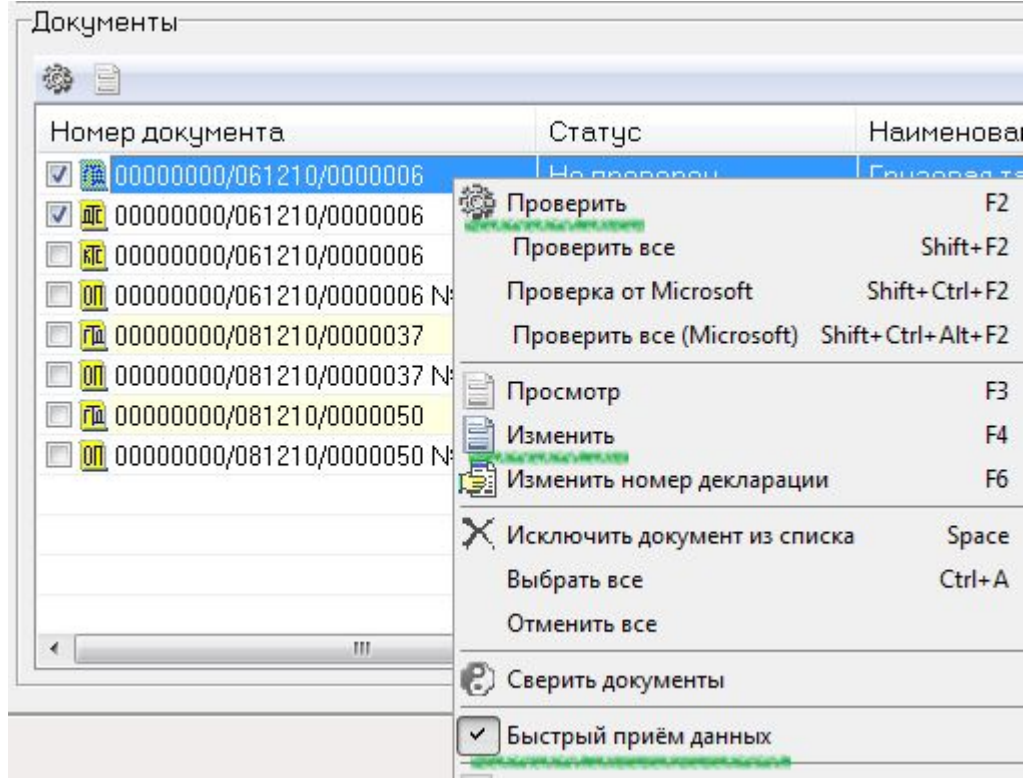

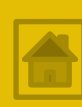

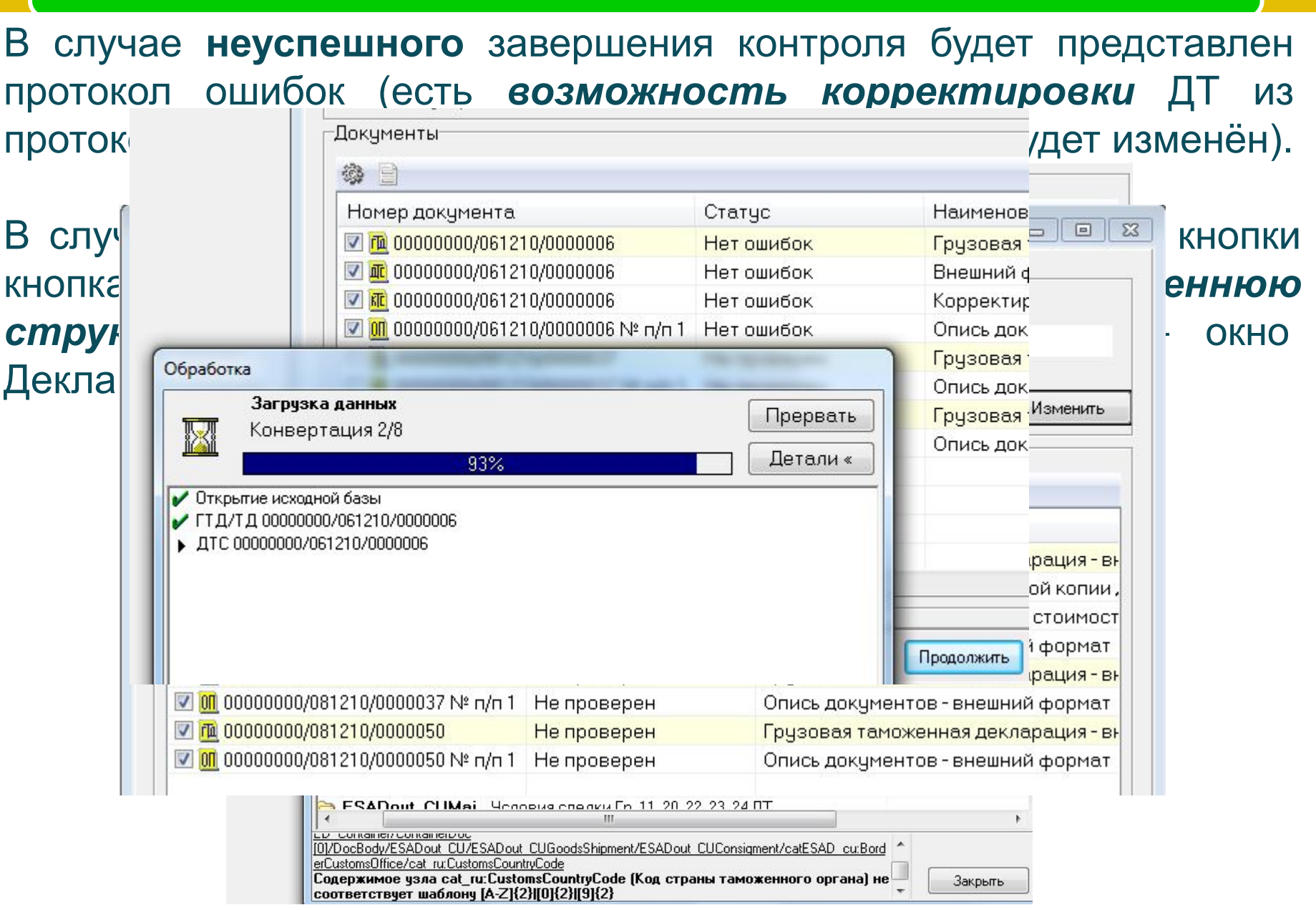

В **окне Декларант** пользователь осуществляет *предварительный контроль* в рамках которого необходимо:

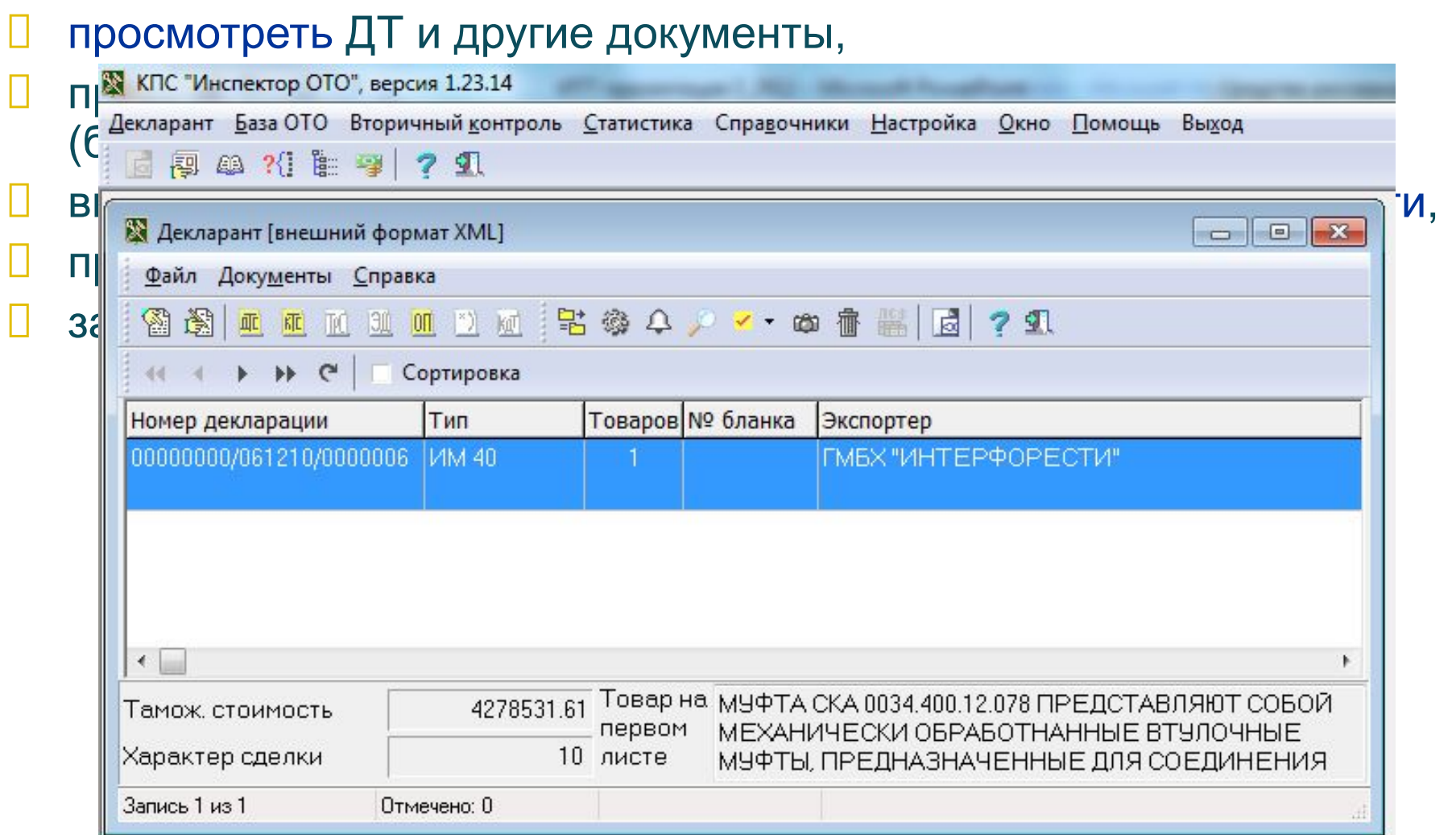

### Окно Декларант имеет собственное меню и **набор кнопок**.

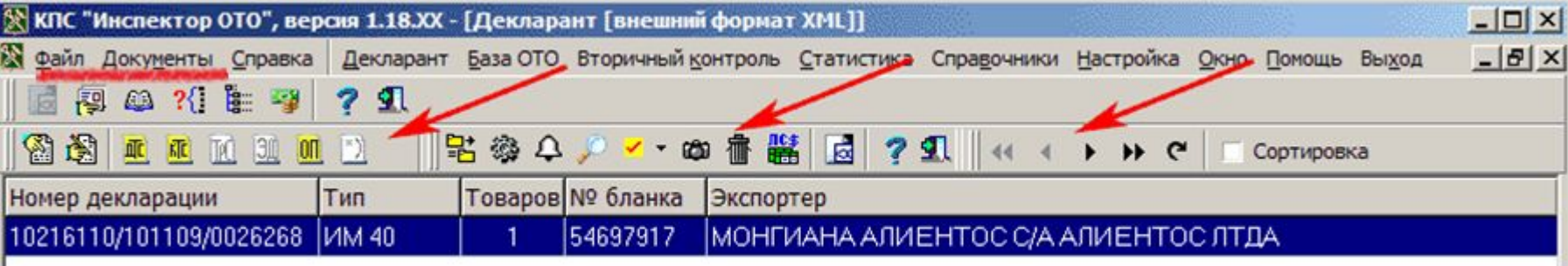

Средняя секция содержит кнопки, которые в общем случае соответствуют пункту меню «Файл»:

- принять в базу 骂,
- проверка на корректность заполнения .
- ориентировки Ф,
- поиск ДТ в базе декларанта ,
- группировка записей ✔,
- установка фильра для ДТ с.
- удаление ДТ 雷,
- запрос остатков средст на платежных документах ...

Справа расположены переключатель сортировки по номеру ДТ и табличный навигатор.

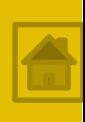

### Окно Декларант имеет собственное **меню** и набор кнопок.

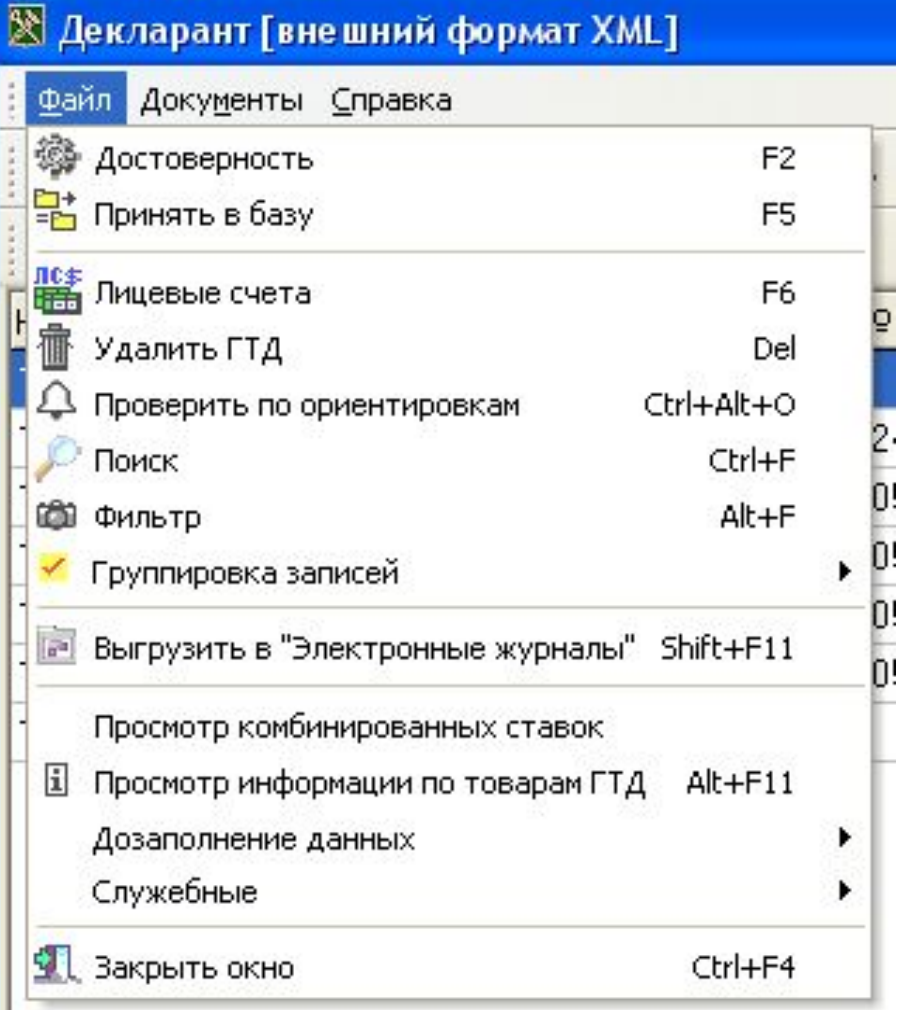

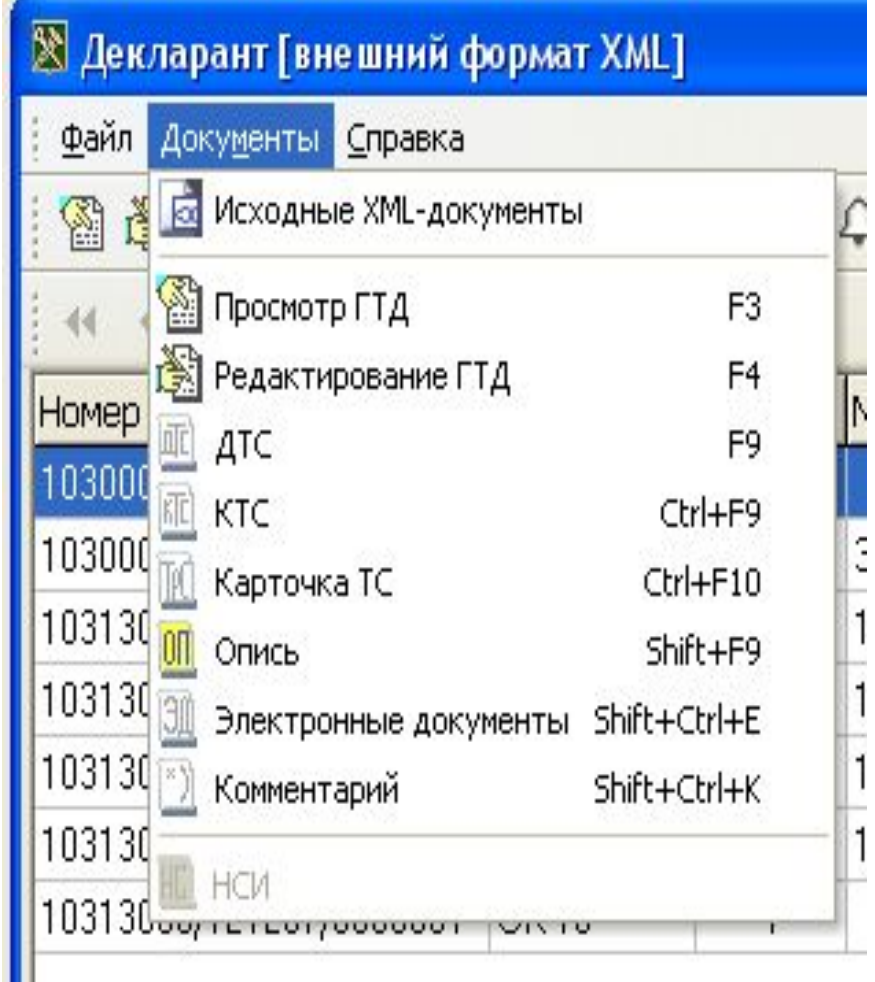

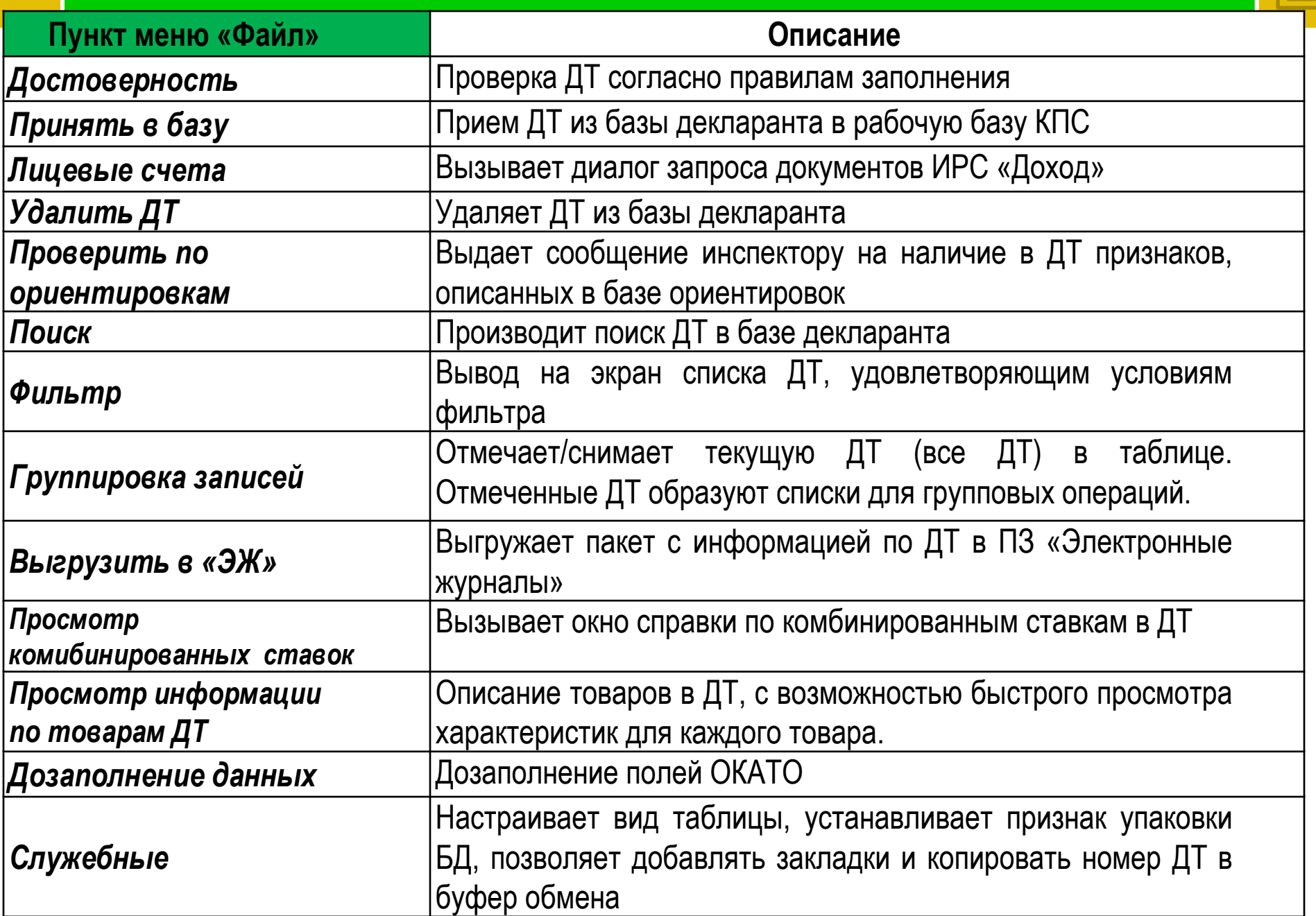

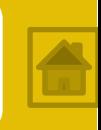

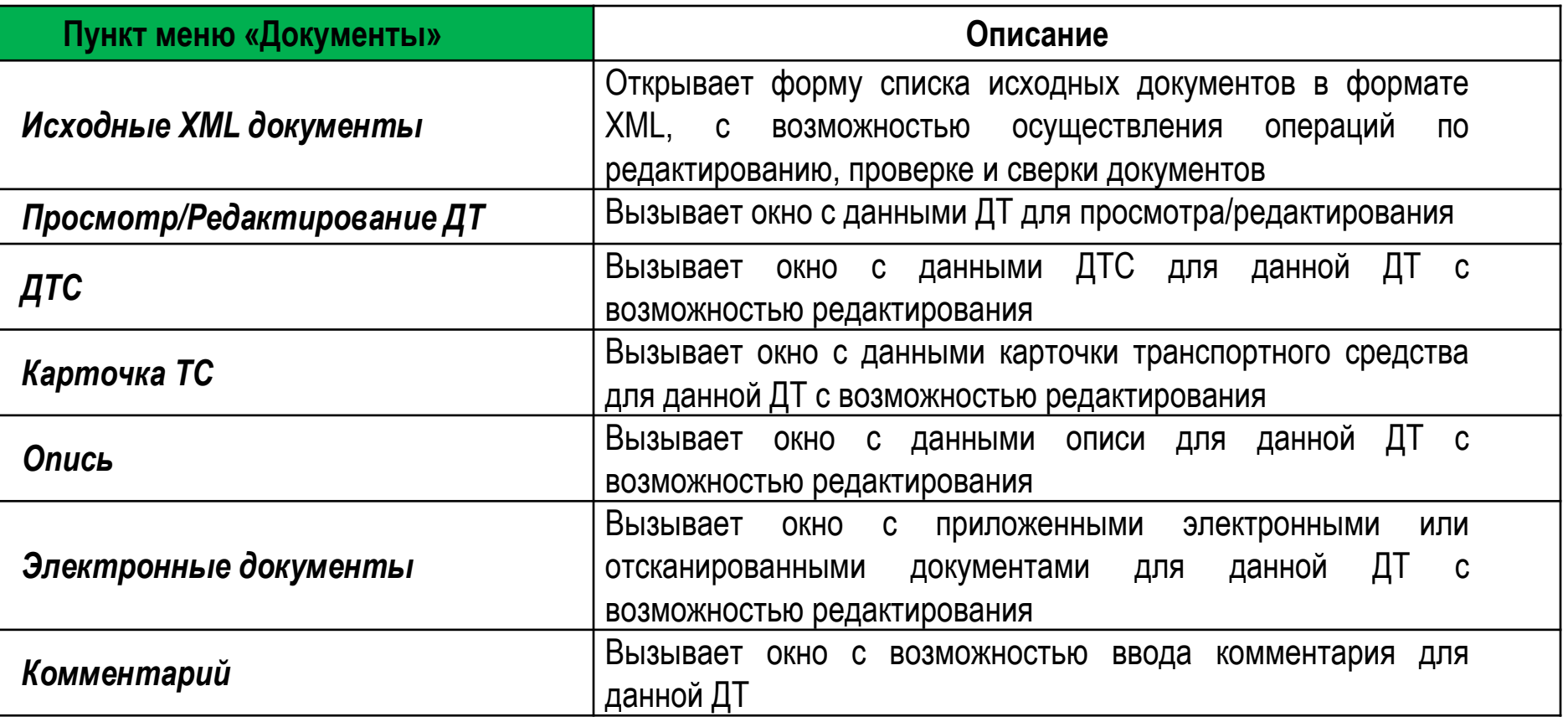

### Находясь в **окне Рабочей базы ОТО**, инспектор **должен осуществить:**

автоматизированную проверку корректности заполнения ДТ и представленных с ней документов (контроль достоверности),

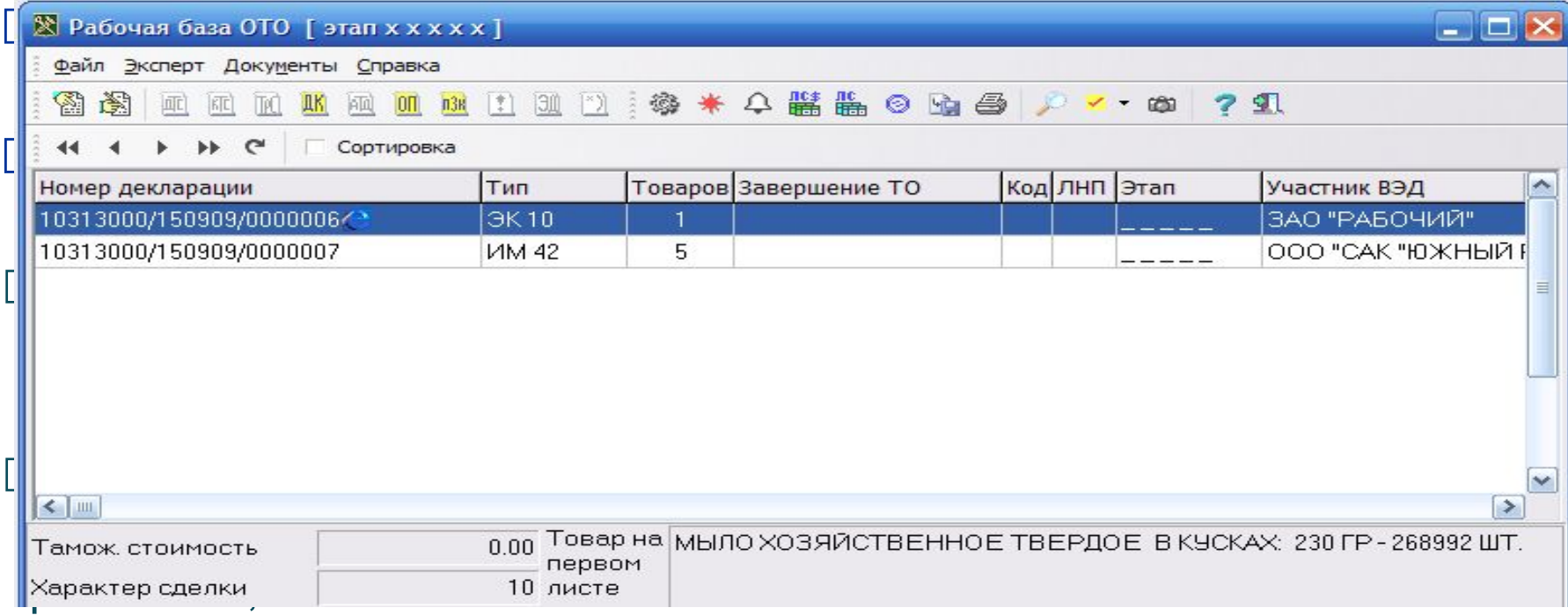

#### осуществить выпуск груза.

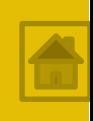

Окно рабочей базы ОТО имеет собственное меню и набор кнопок.

Под кнопочной панелью располагается таблица, содержащая основную информацию о ДТ, находящихся в базе.

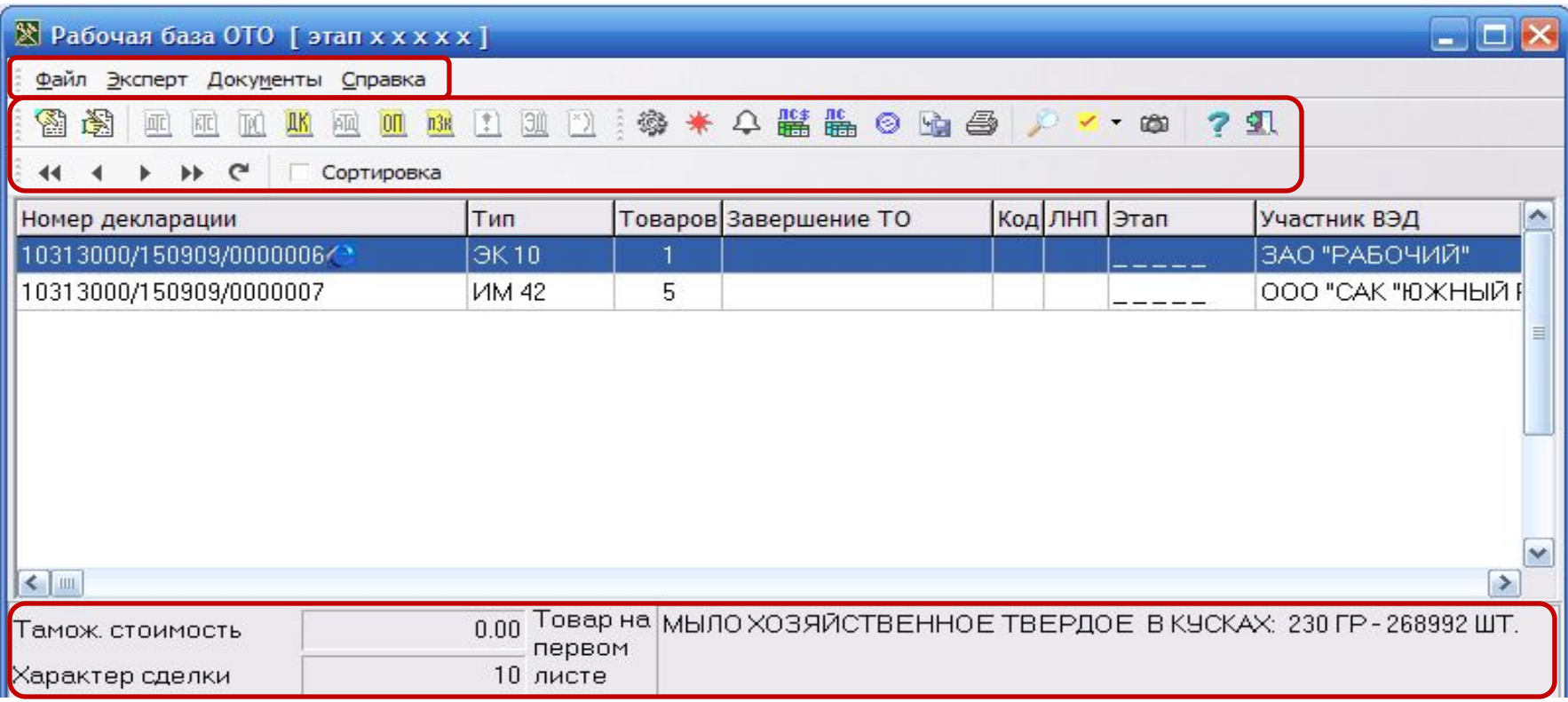

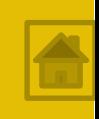

### Окно рабочей базы ОТО имеет собственный набор кнопок

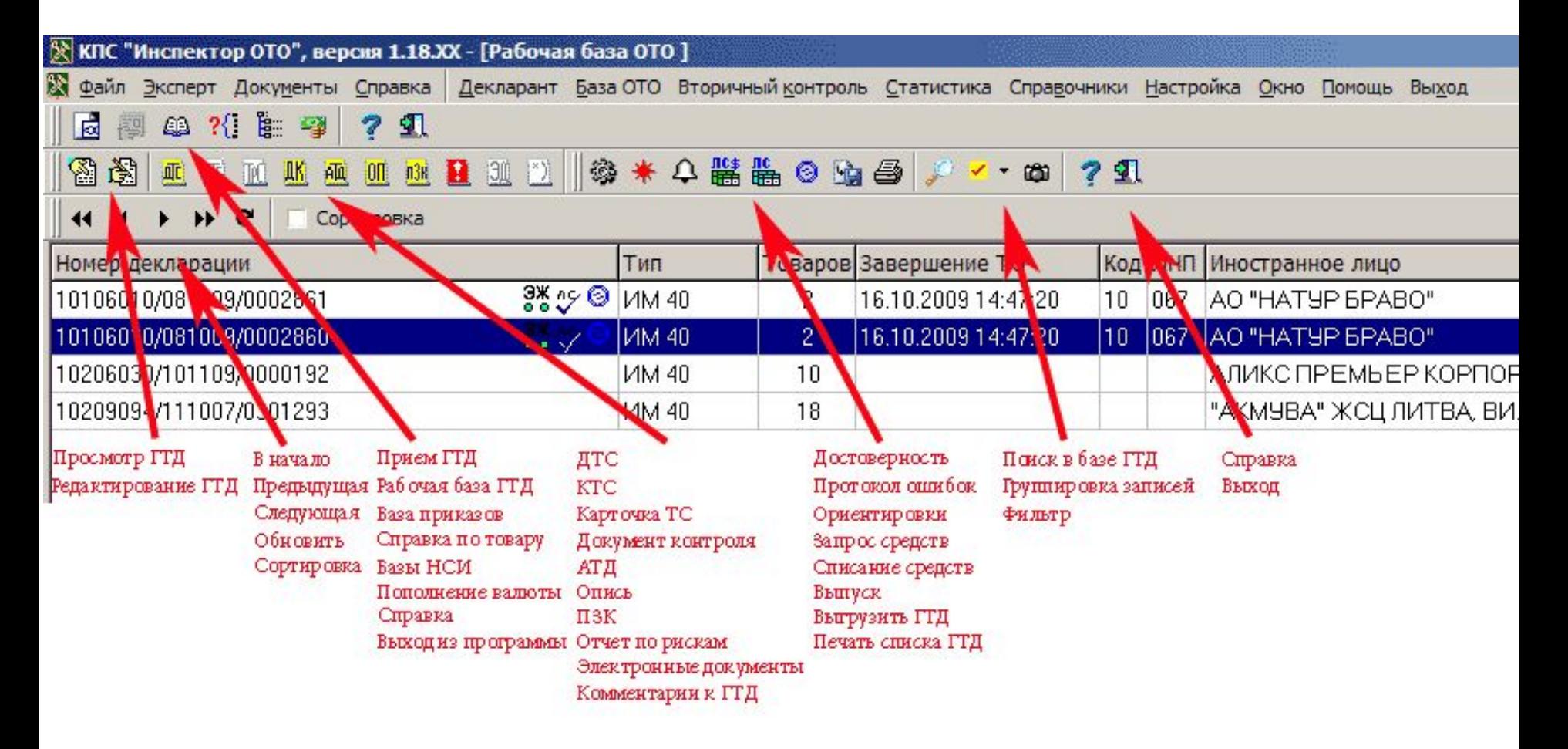

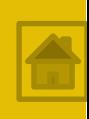

### При открытии окна рабочей базы ОТО к главному меню добавляются пункты **Файл**, **Эксперт**, **Документы**:

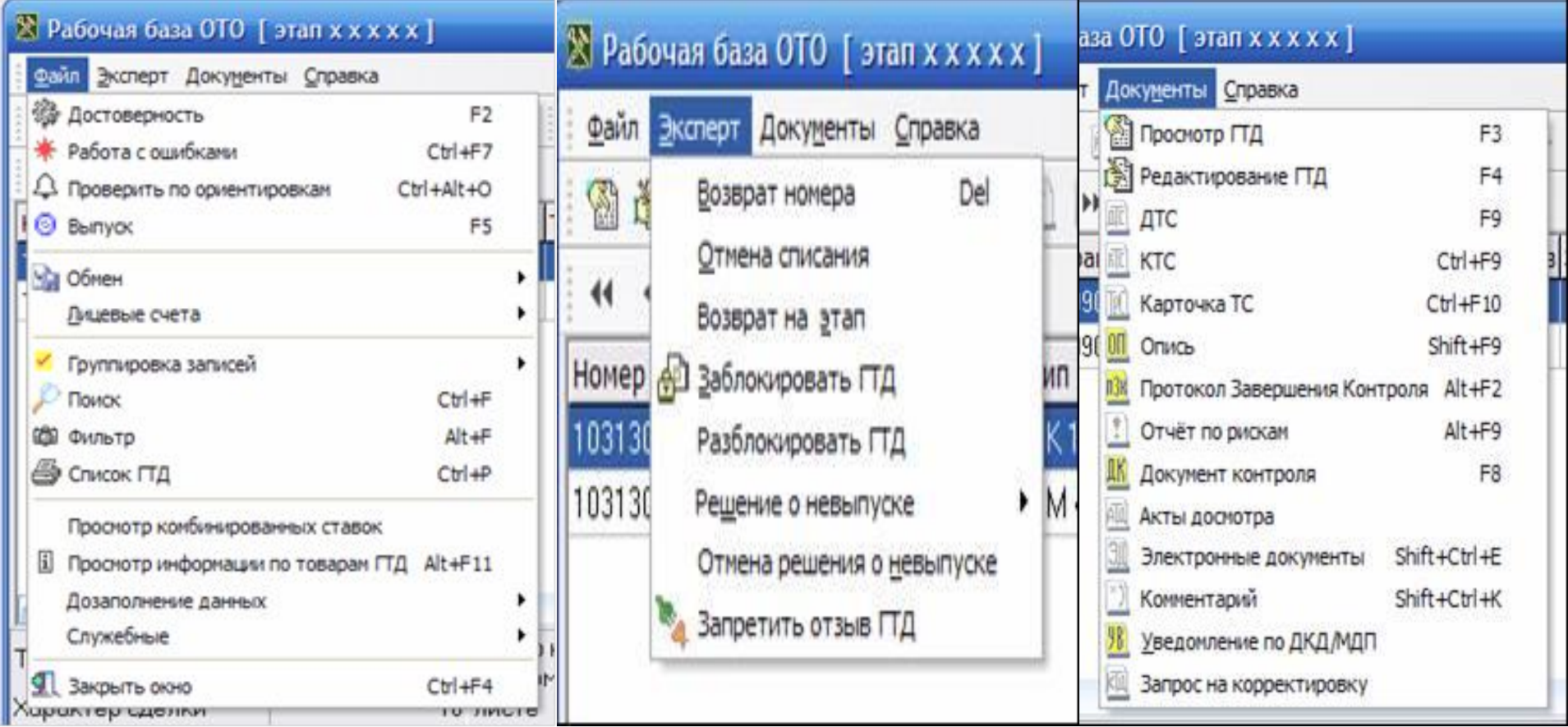

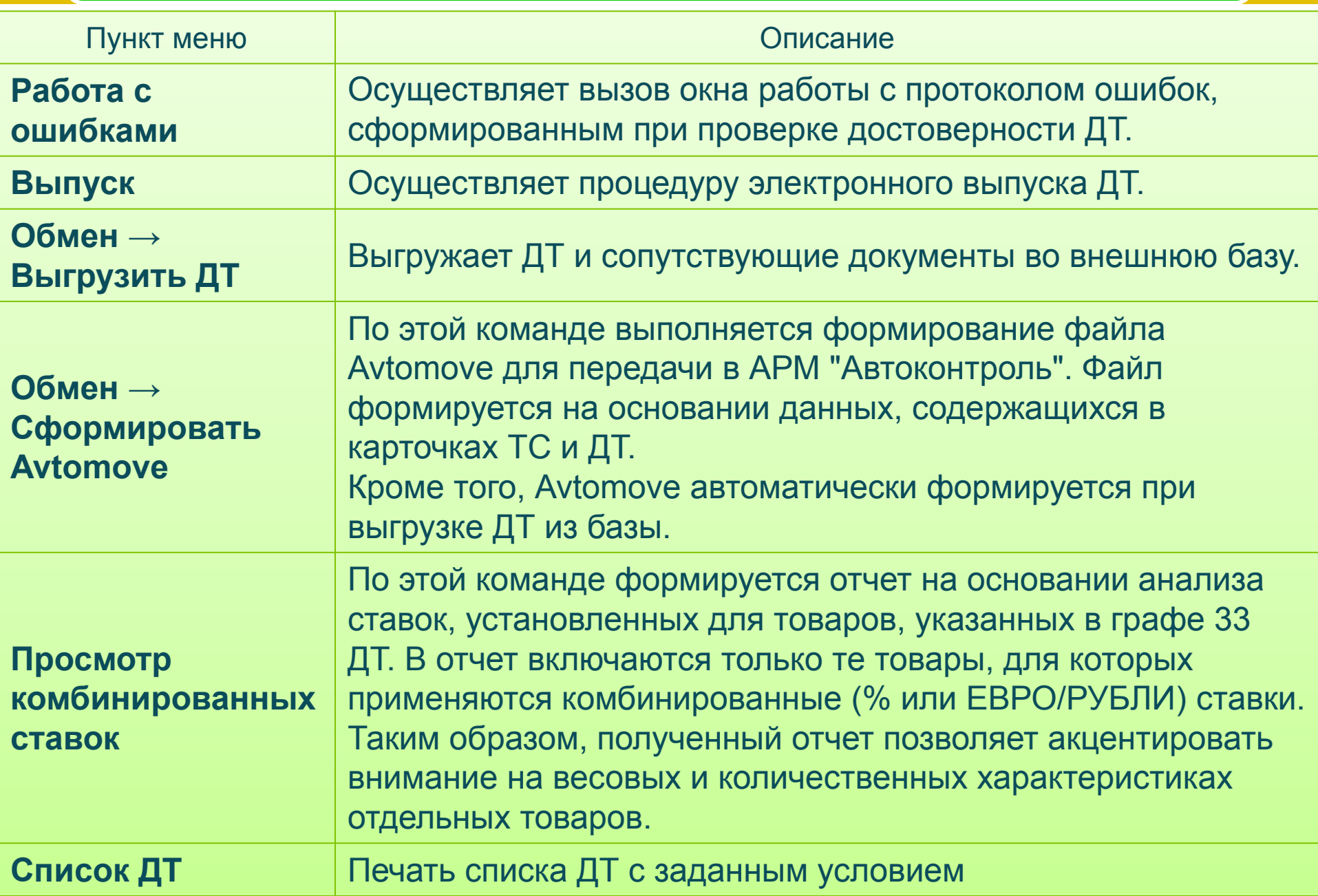

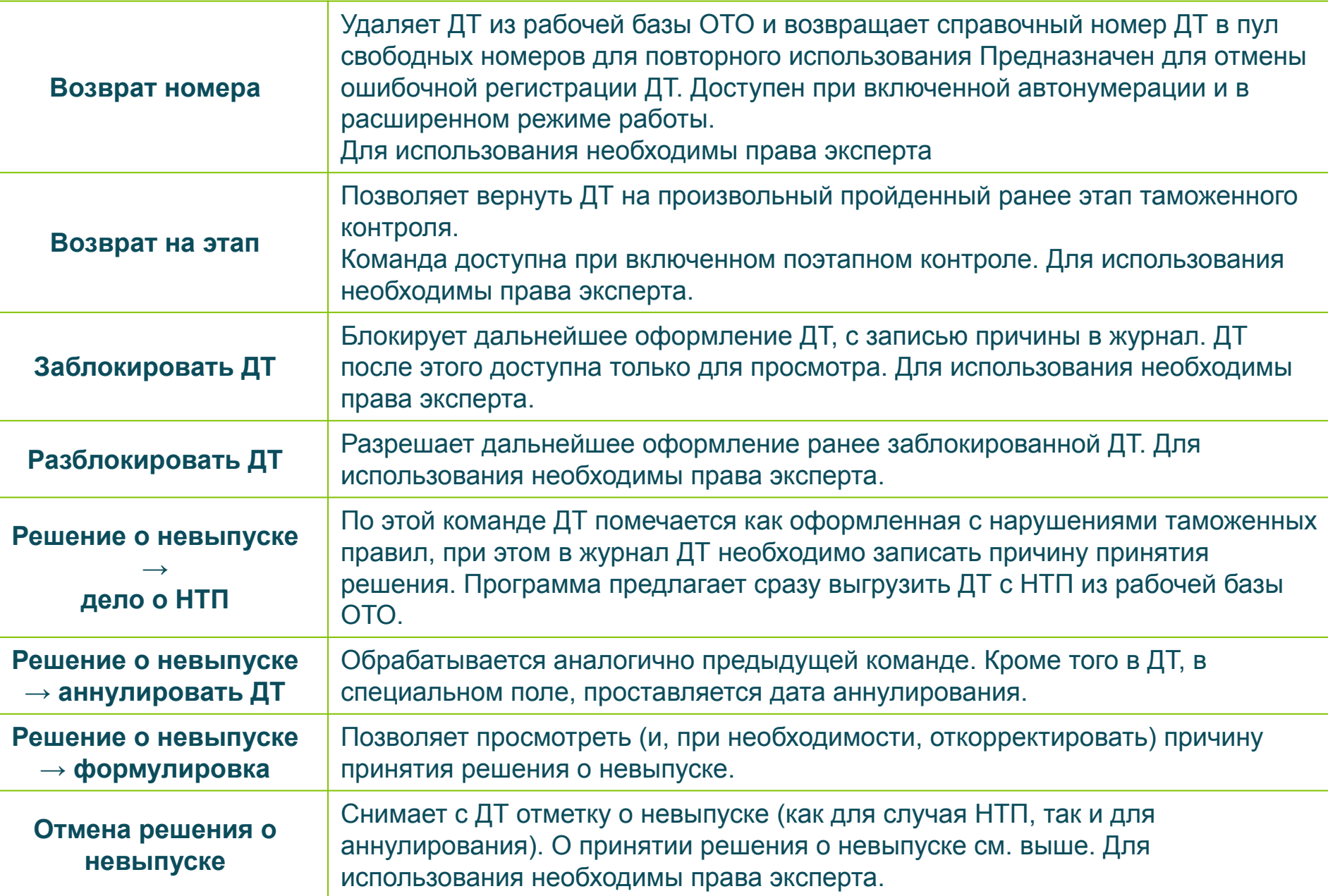

### Общая схема контроля

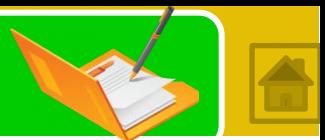

Технологическая схема прохождения ДТ через рабочую базу ОТО включает:

- ❑ Прием ДТ (списание сборов, присвоение рег.№, обмен данными),
- ❑ Автоматический контроль достоверности ФЛК (контроль полноты и корректности заполнения)
- Работа с ошибками, выявленными в ходе контроля достоверности, внесение изменений в НСИ; создание ПЗК
- ❑ Проверка документов и сведений, сверка с предоставленными документами и сведениями в БД ТО
- ❑ Проверка соблюдения условий помещения под таможенную процедуру и выпуска
- ❑ Проставление необходимых отметок о результатах контроля и принятых решениях
- ❑ Заполнение отчета по результатах применения мер по минимизации рисков (при выявлении рисков или применении ММР по собственному решению)
- ❑ Фактический контроль (при необходимости)
- ❑ Выпуск, обмен дынными, передача ДТ в архивную базу

- **ФЛК** необходим для автоматизированной проверки заполнения граф ДТ и других документов, подаваемых участником ВЭД и создаваемых уполномоченными должностными лицами, согласно нормативным документам ФТС России и с учетом особенности заполнения.
- Проводится на следующих этапах :
- ❑ при принятии ДТ от декларанта до присвоения номера;
- ❑ В процессе обработки ДТ :
	- на этапах контроля ФЛК после приема ДТ;
	- ❑ на этапах контроля документов тарифного и нетарифного регулирования (контроль кода и НСИ);
	- ❑ на этапах контроля таможенной стоимости и валютного контроля (ВК);
	- ❑ на этапах контроля таможенных платежей ;
	- ❑ на этапе контроля выпуска.

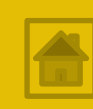

### Проверяется:

- ❑ корректность основ начисления, размеров ставок и правильность исчисления таможенных платежей,
- ❑ соответствие заполненных граф документов значениям файлов НСИ (например: коды валюты, коды стран, коды видов упаковок и др.),
- ❑ корректность заполнения полей, согласно маскам и правилам заполнения (например: номера контейнеров, номера паспортов сделок и др.);
- ❑ корректность заполнения идентичными данными ДТ и других документов

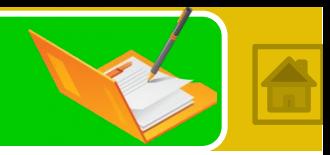

 В результате проведения контроля выводится **протокол ошибок**, содержащий описание ошибки, комментарии, ссылки на документы и НСИ, рекомендуемые для исправления значения, номера граф проверяемых документов с ошибками, уровни грубости которых обычно находятся в переделах от 1 до 3:

- ❑ грубейшие ошибки подсвечиваются *красным* фоном,
- ❑ ошибки средней грубости подсвечены *желтым* фоном,
- ❑ *зеленым* фоном подсвечены незначительные ошибки.

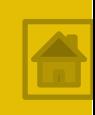

### При **разграничении полномочий** по этапам разными инспекторами, в протоколе ошибок будут доступны только те ошибки, которые относятся к данному этапу для проверки инспектором:

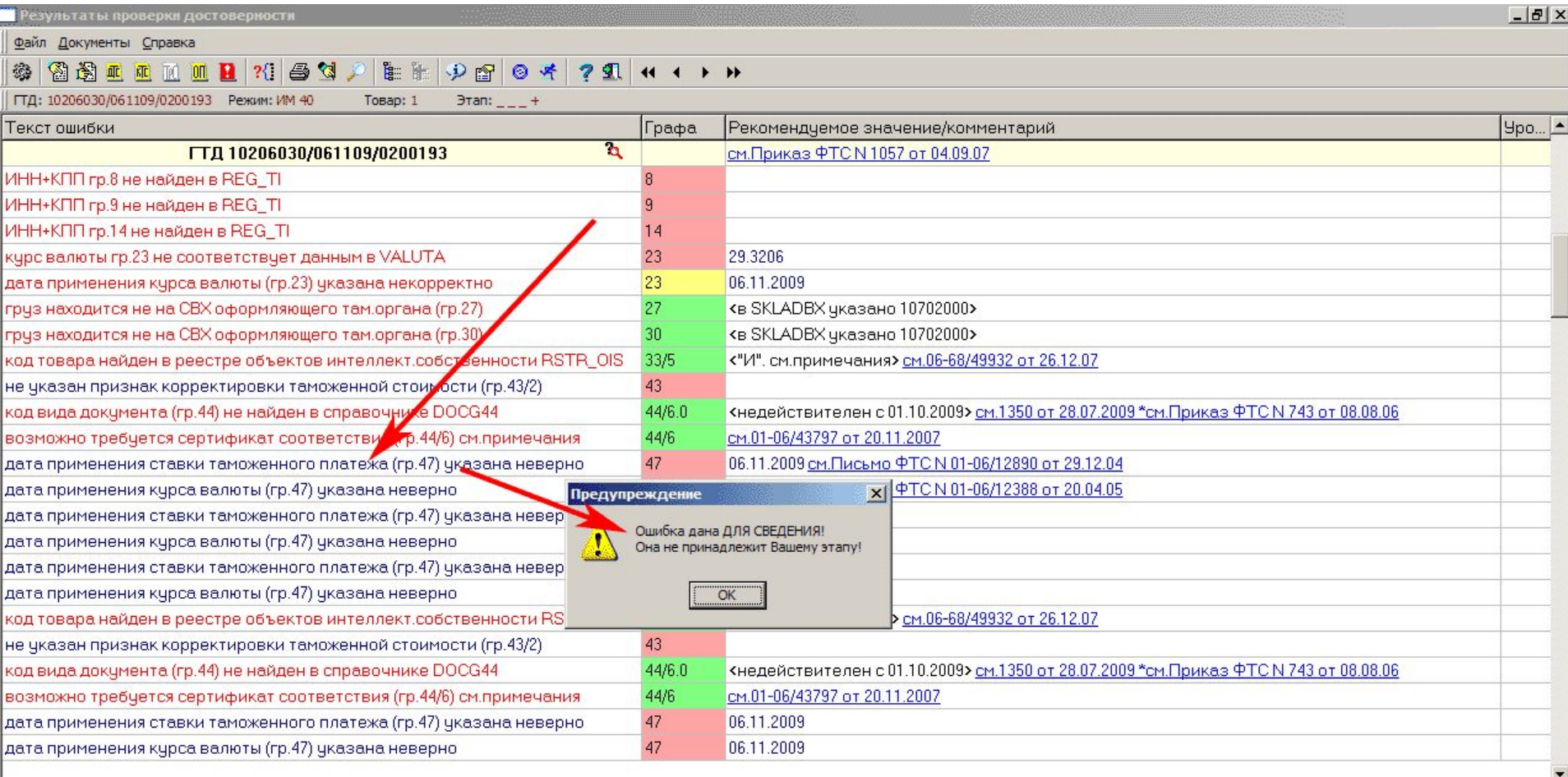

 $\vert \cdot \vert$ 

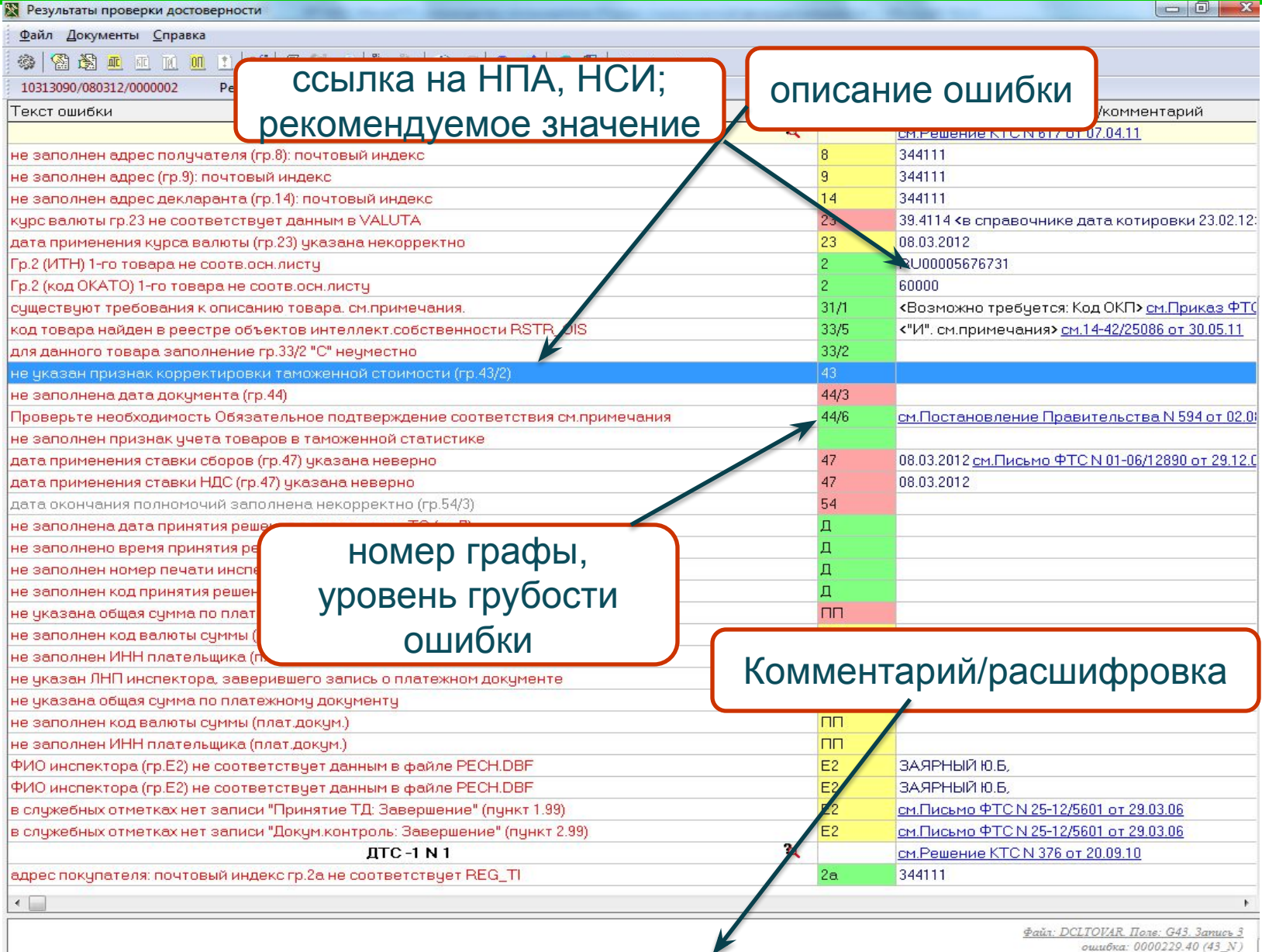

Во втором подразделе графы указывается код признака корректировки таможенной стоимости в соответствии с Классификатором решений по таможенной стоимости.

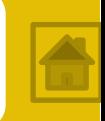

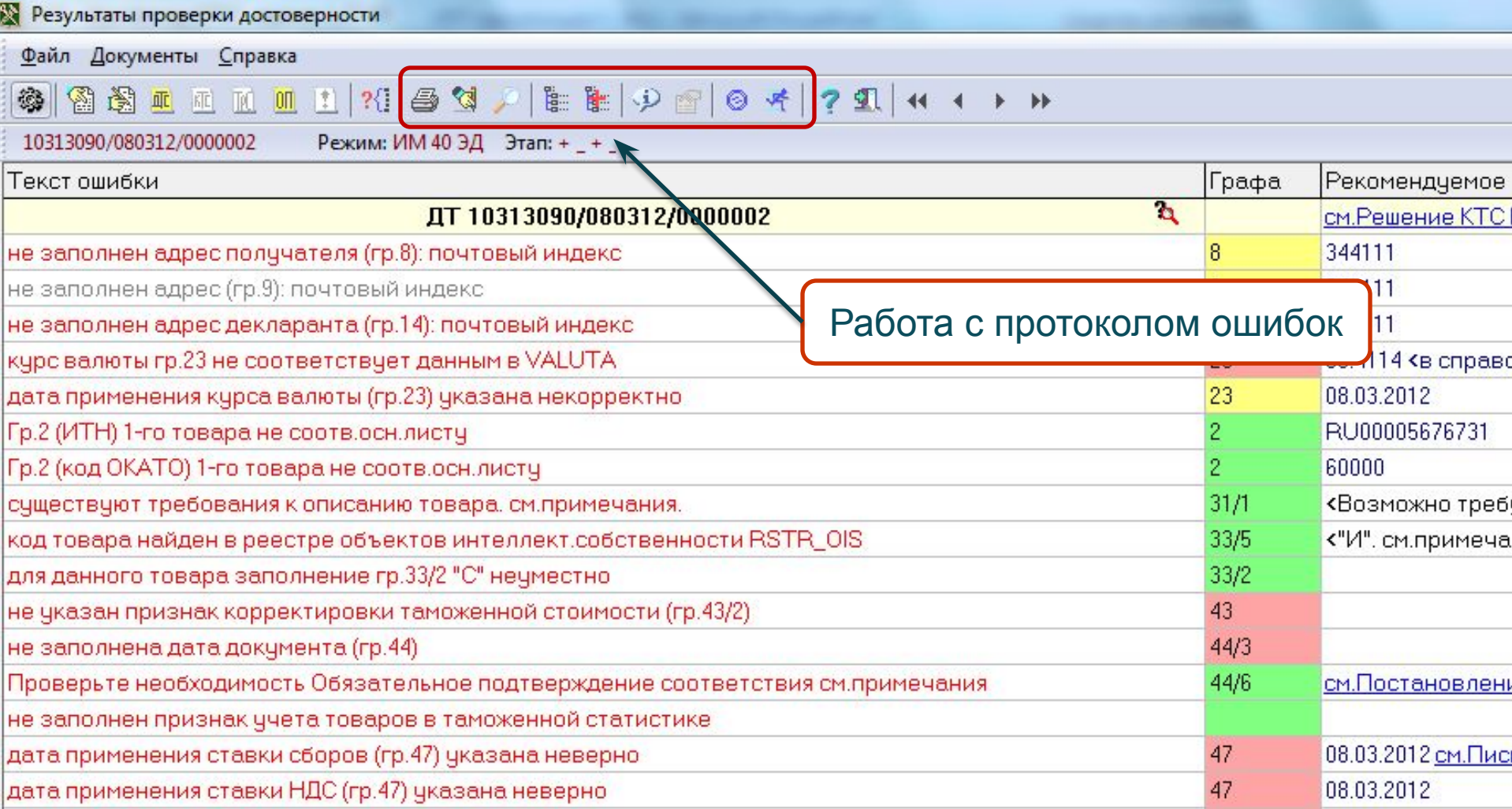

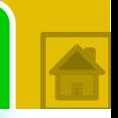

Результаты проверки достоверности

При нажатии пиктограммы или клавиши ENTER открывается окно **Примечаний** к ДТ (ошибками не являются, служат для обращения внимания инспекторов, на особенности заполнения некоторых полей)

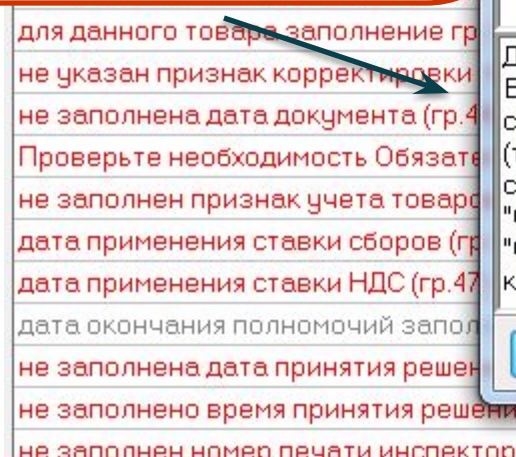

не указана общая сумма по платежному документу

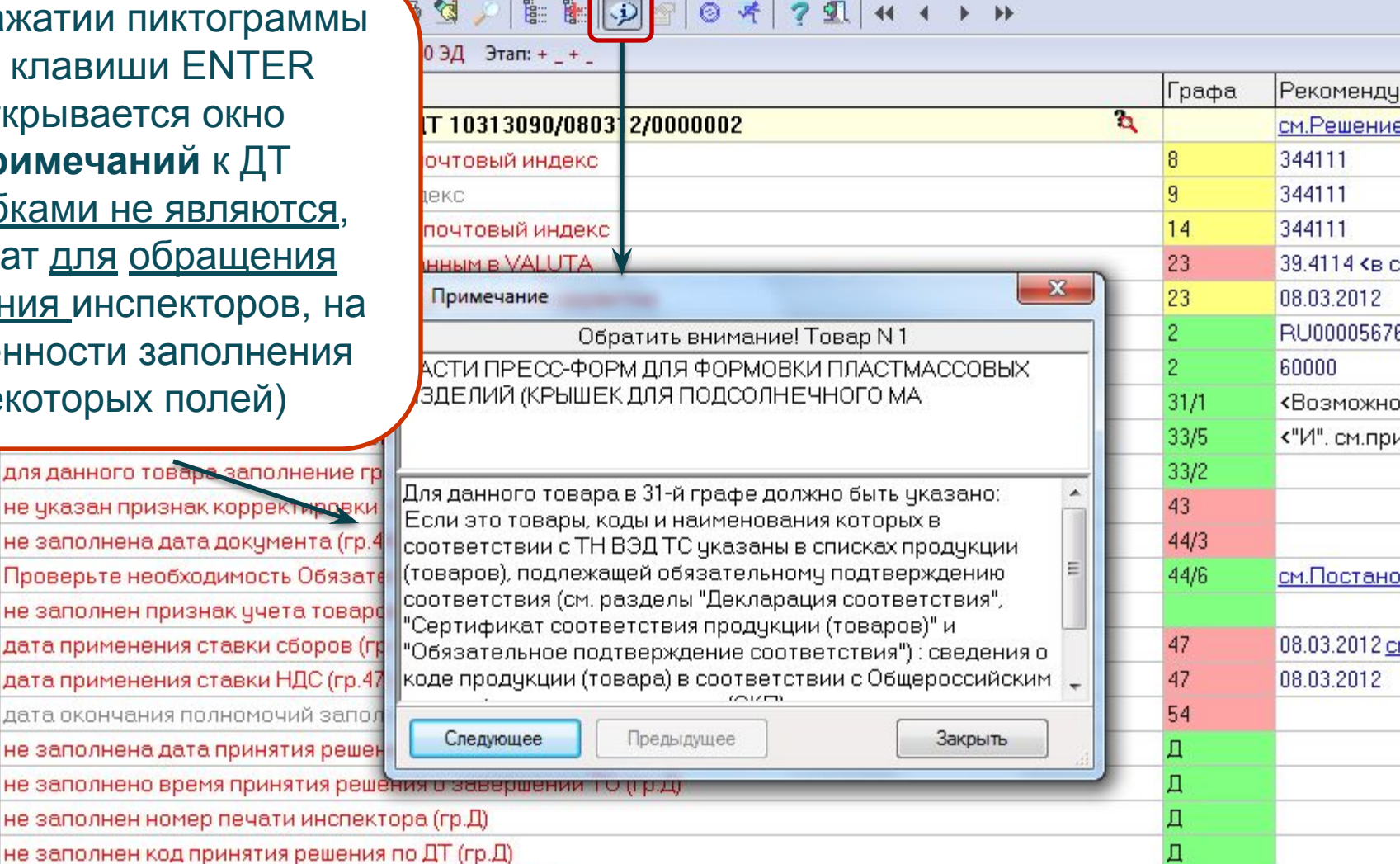

 $\Box$ 

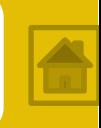

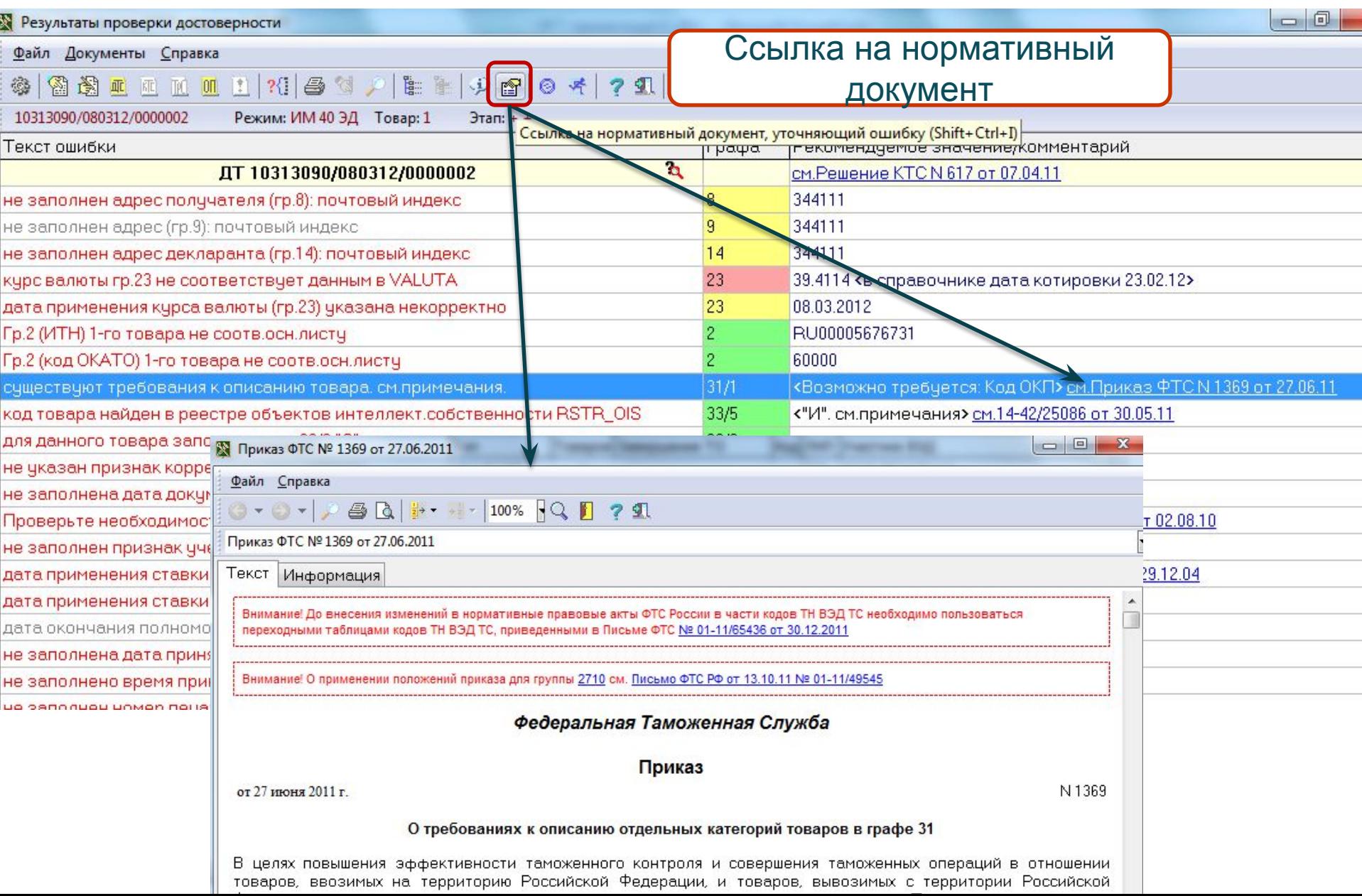

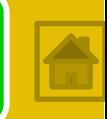

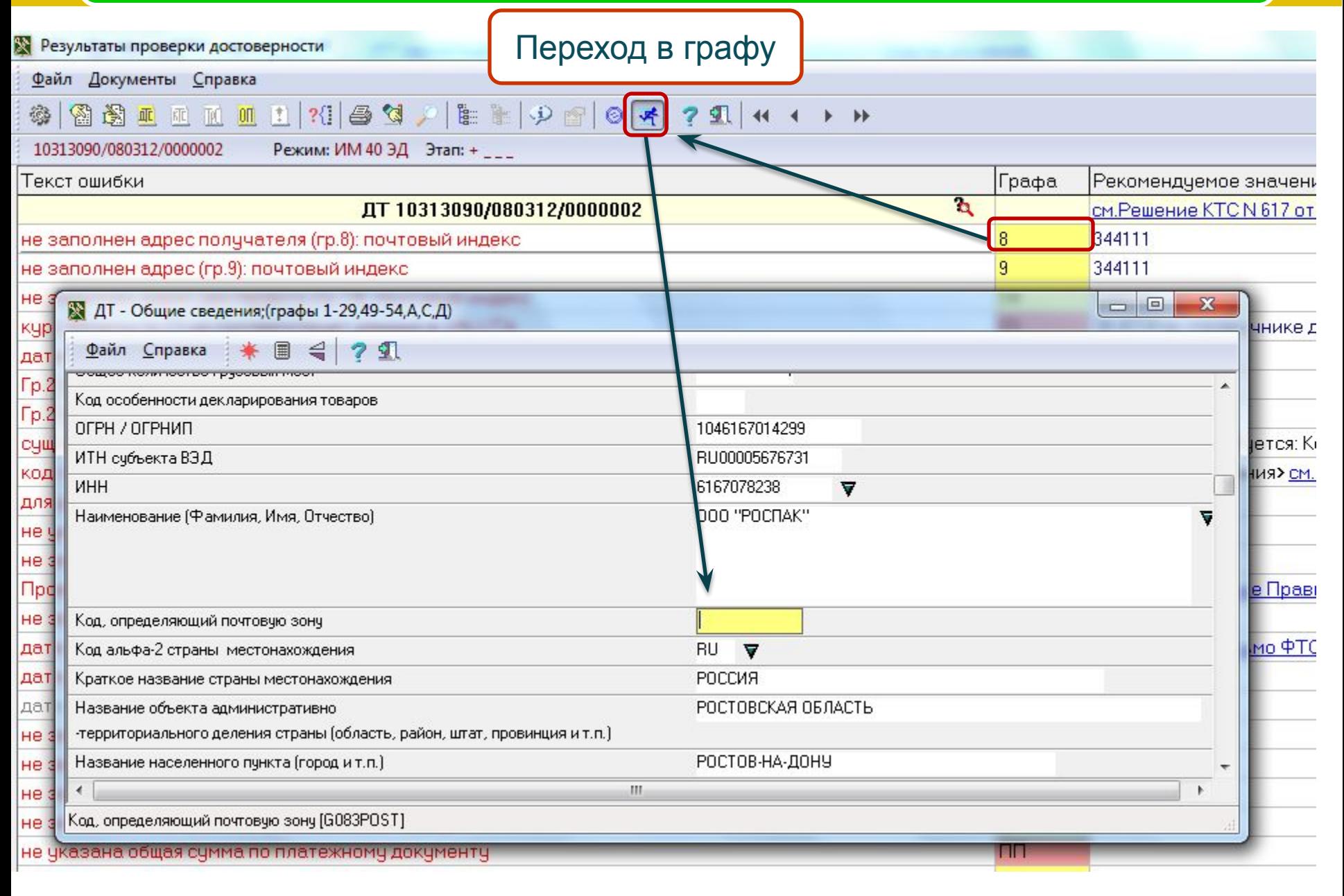

**Результаты проверки достоверности** 

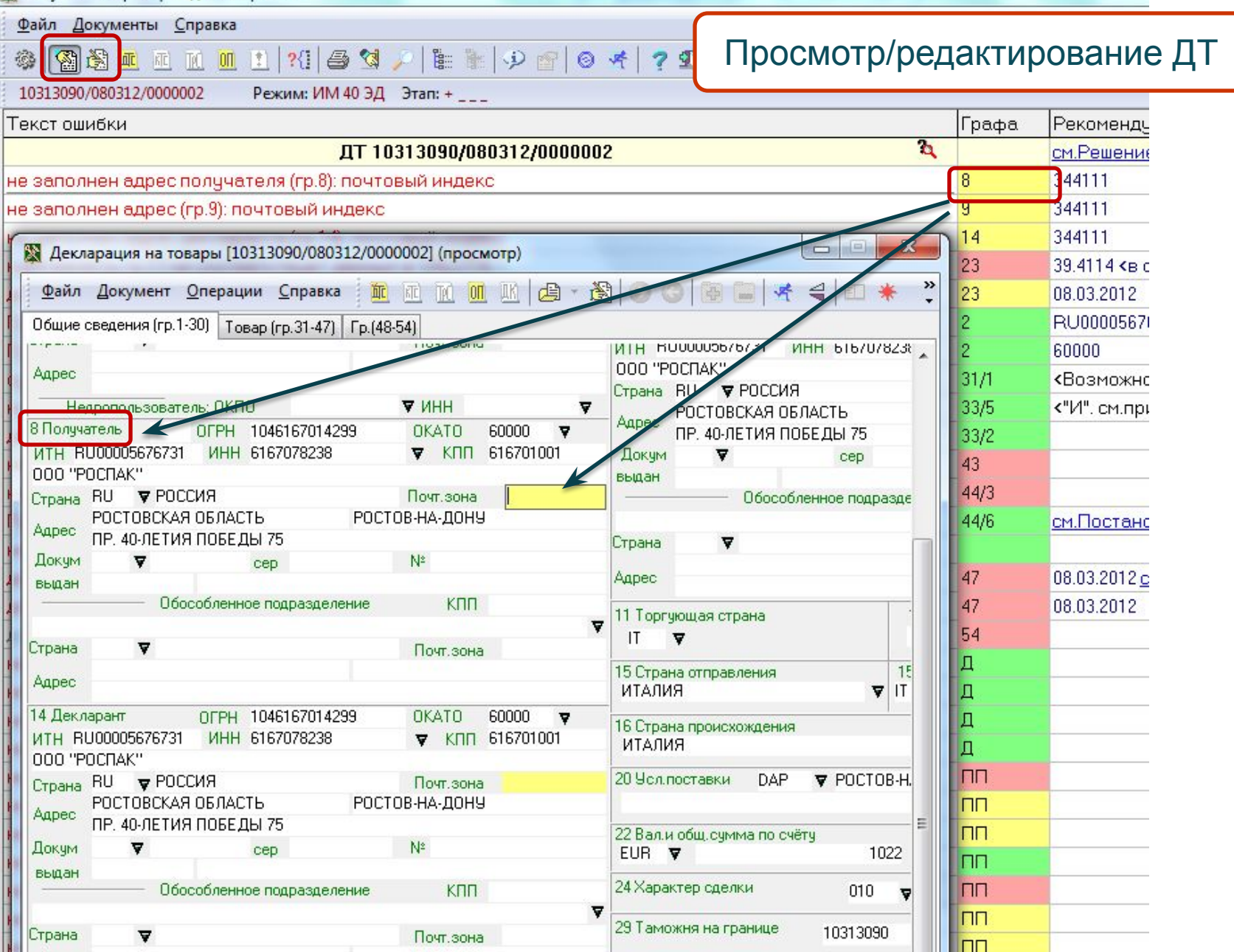

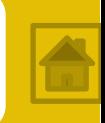

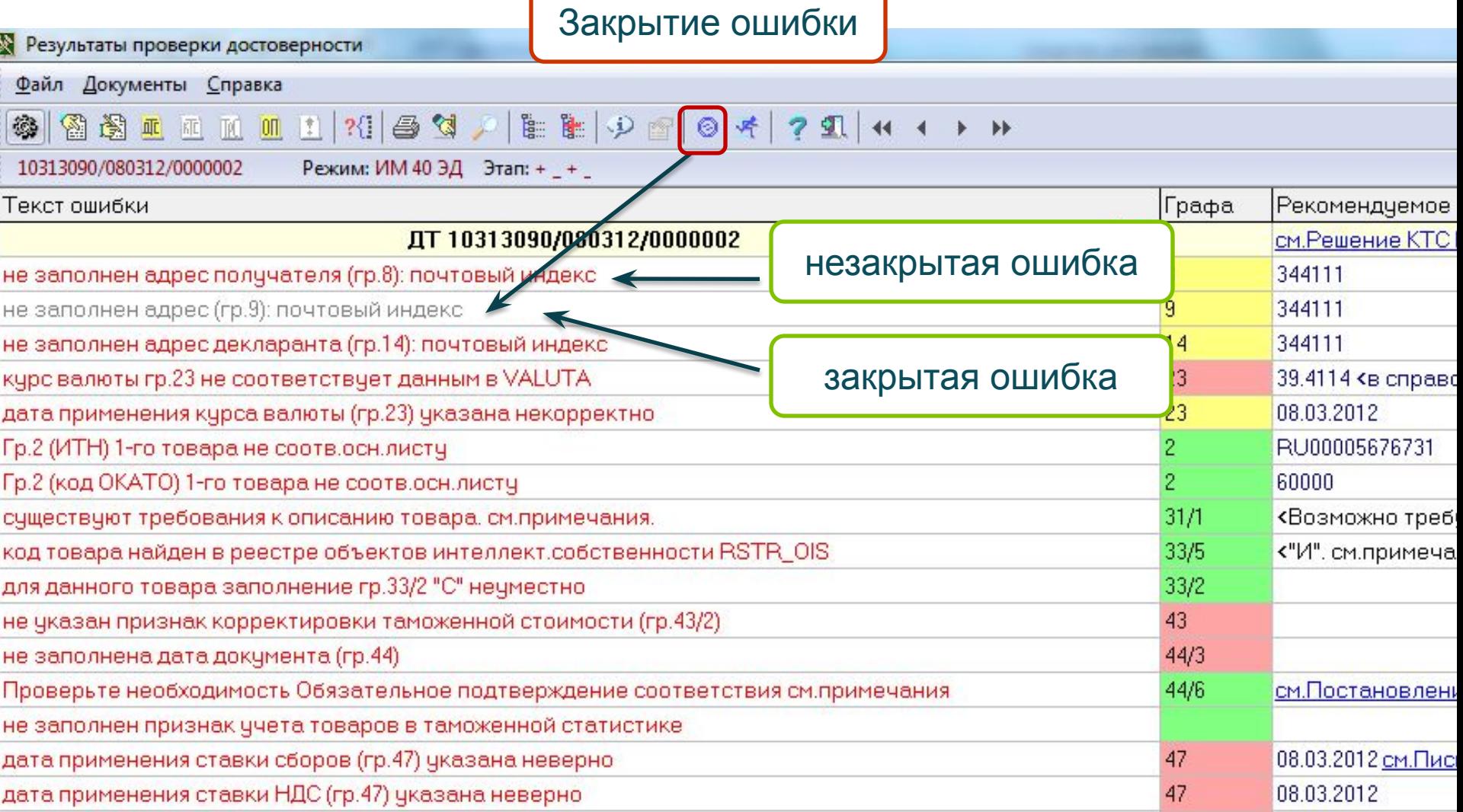

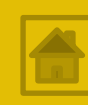

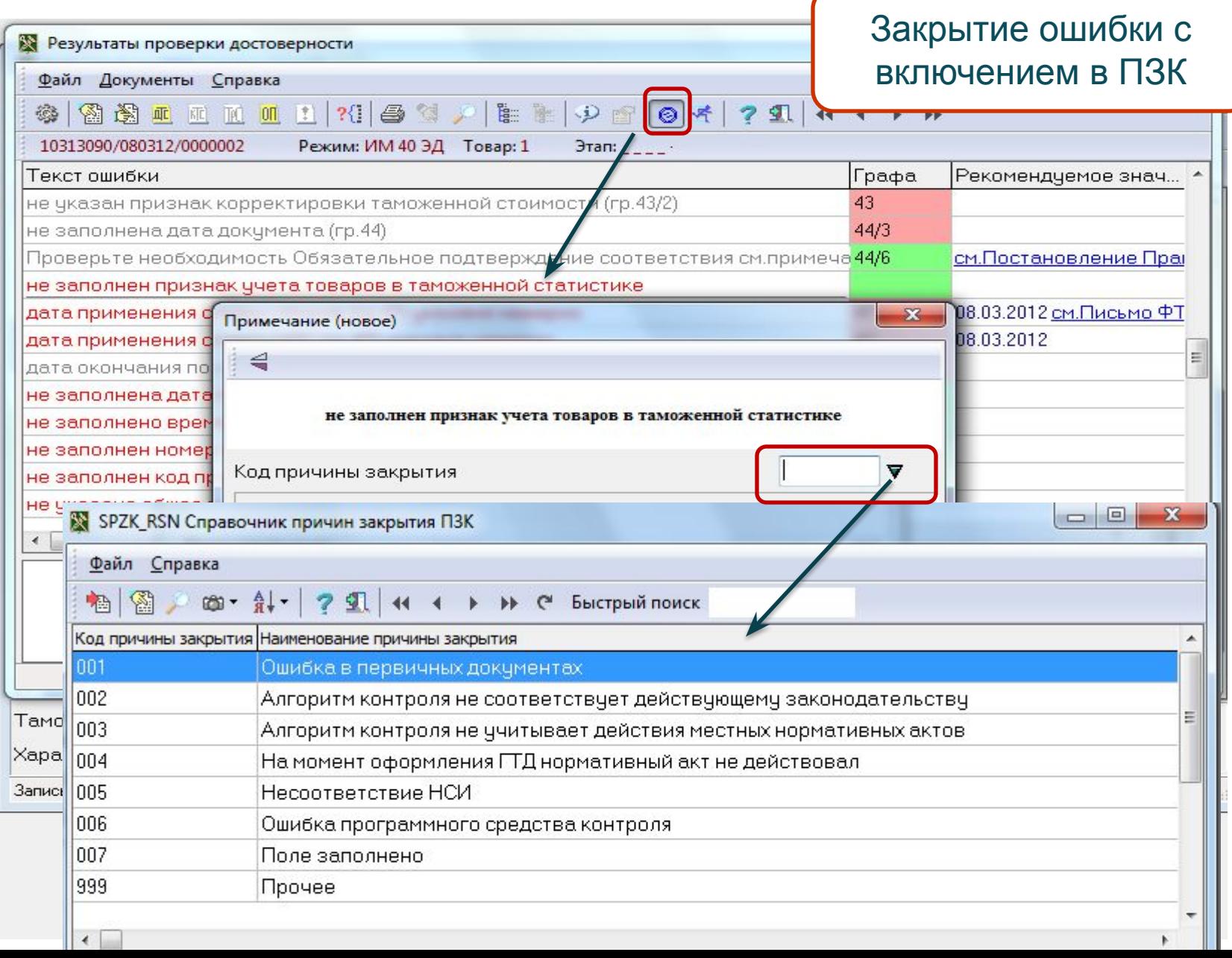

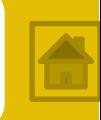

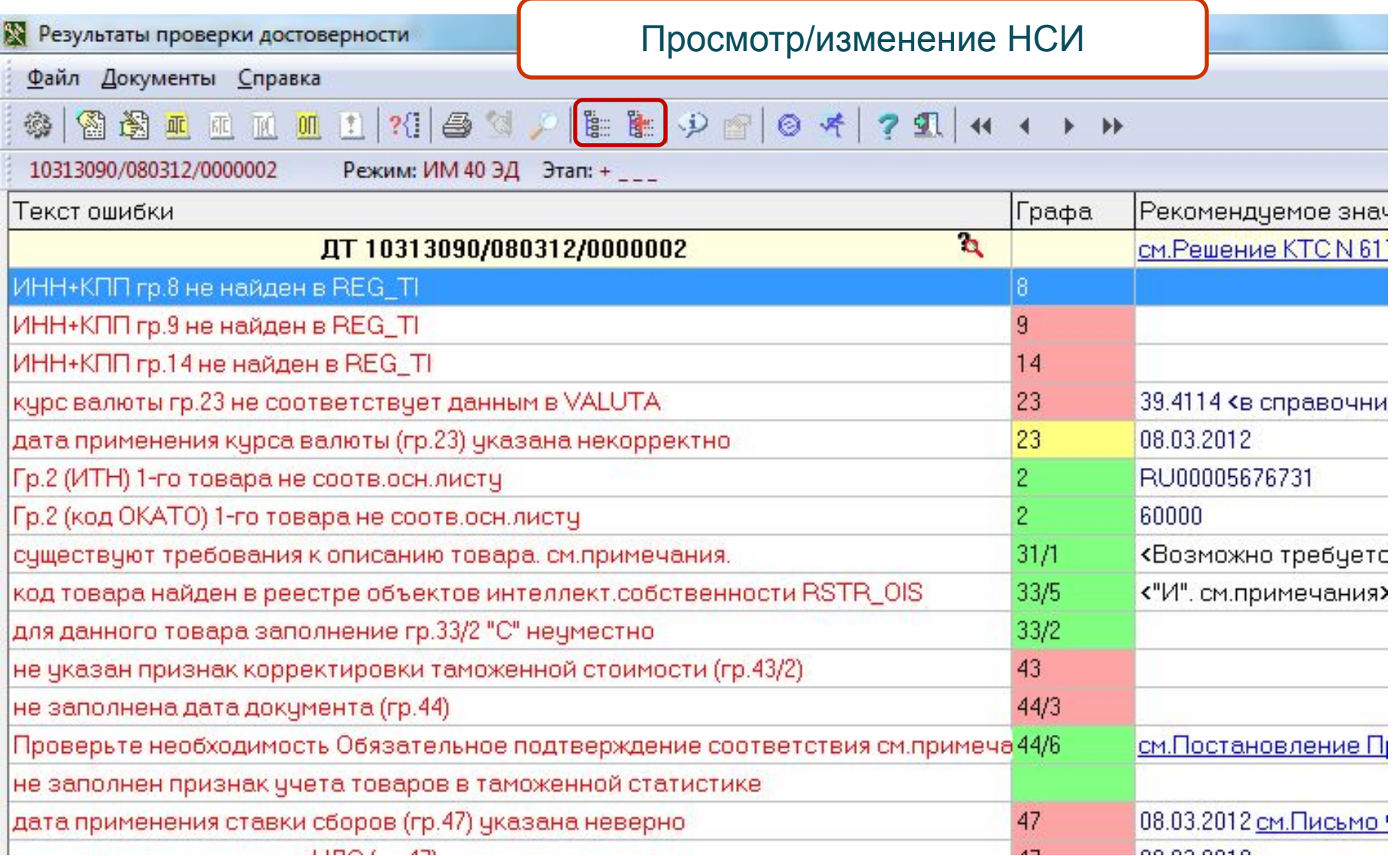

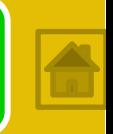

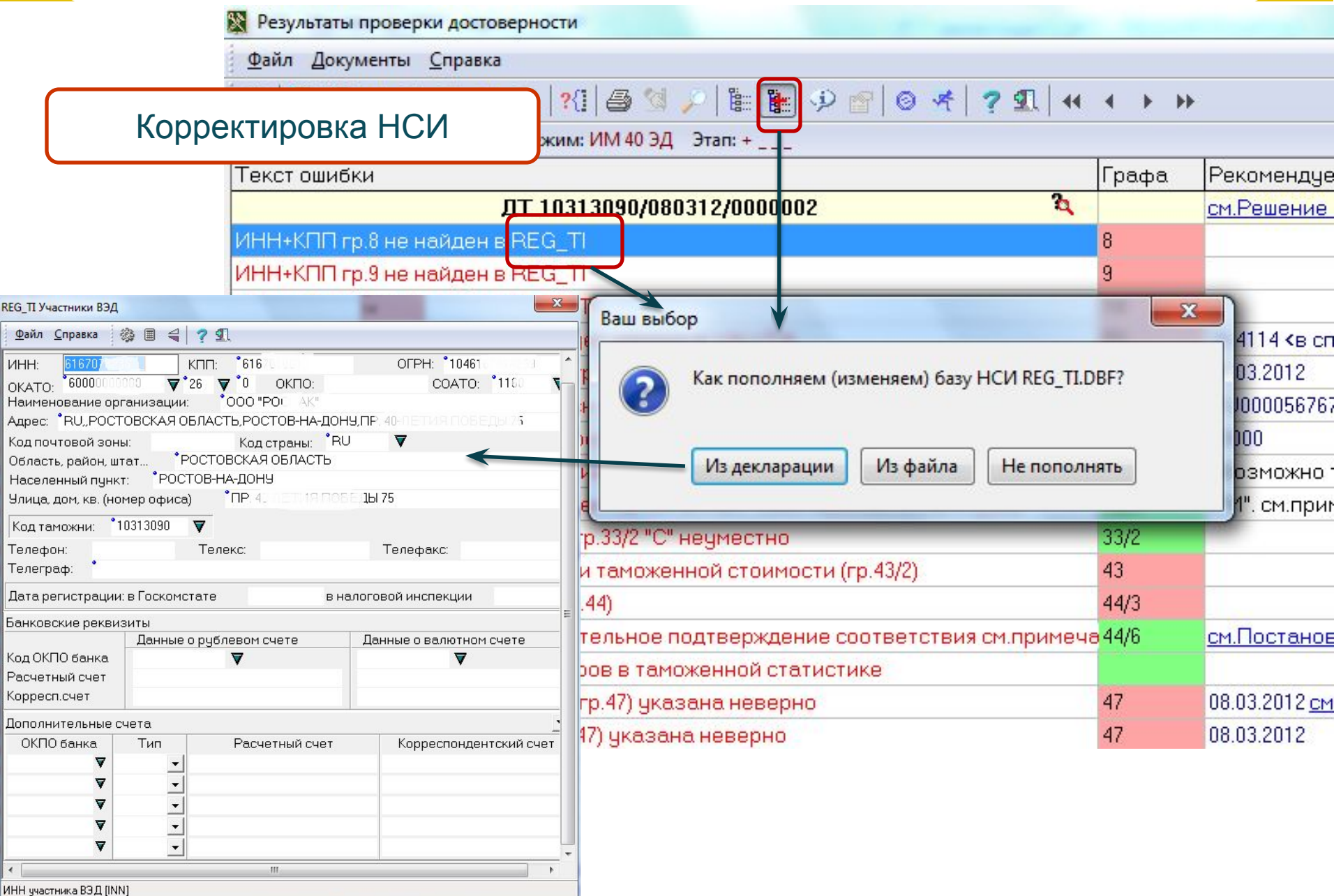

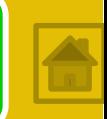

При необходимости **повторной** проверки на достоверность, окно ошибок будет содержать уже имеющиеся обработанные инспектором закрытые ошибки.

При исправлениях значений полей на правильные ошибки исчезнут.

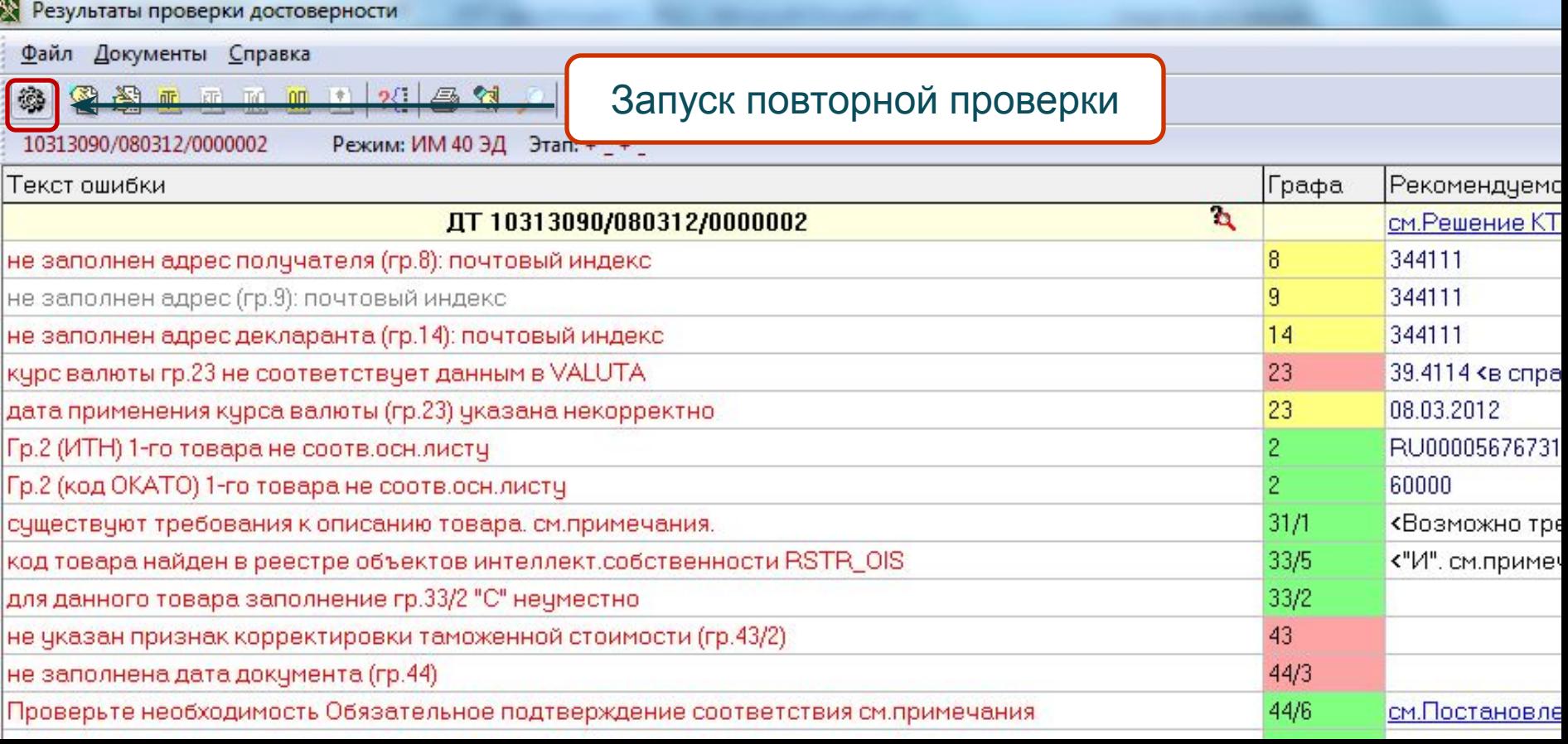

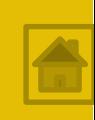

### При необходимости получения **Справки по товару (об условиях ТиНР)** необходимо воспользоваться соответствующей функцией КПС.

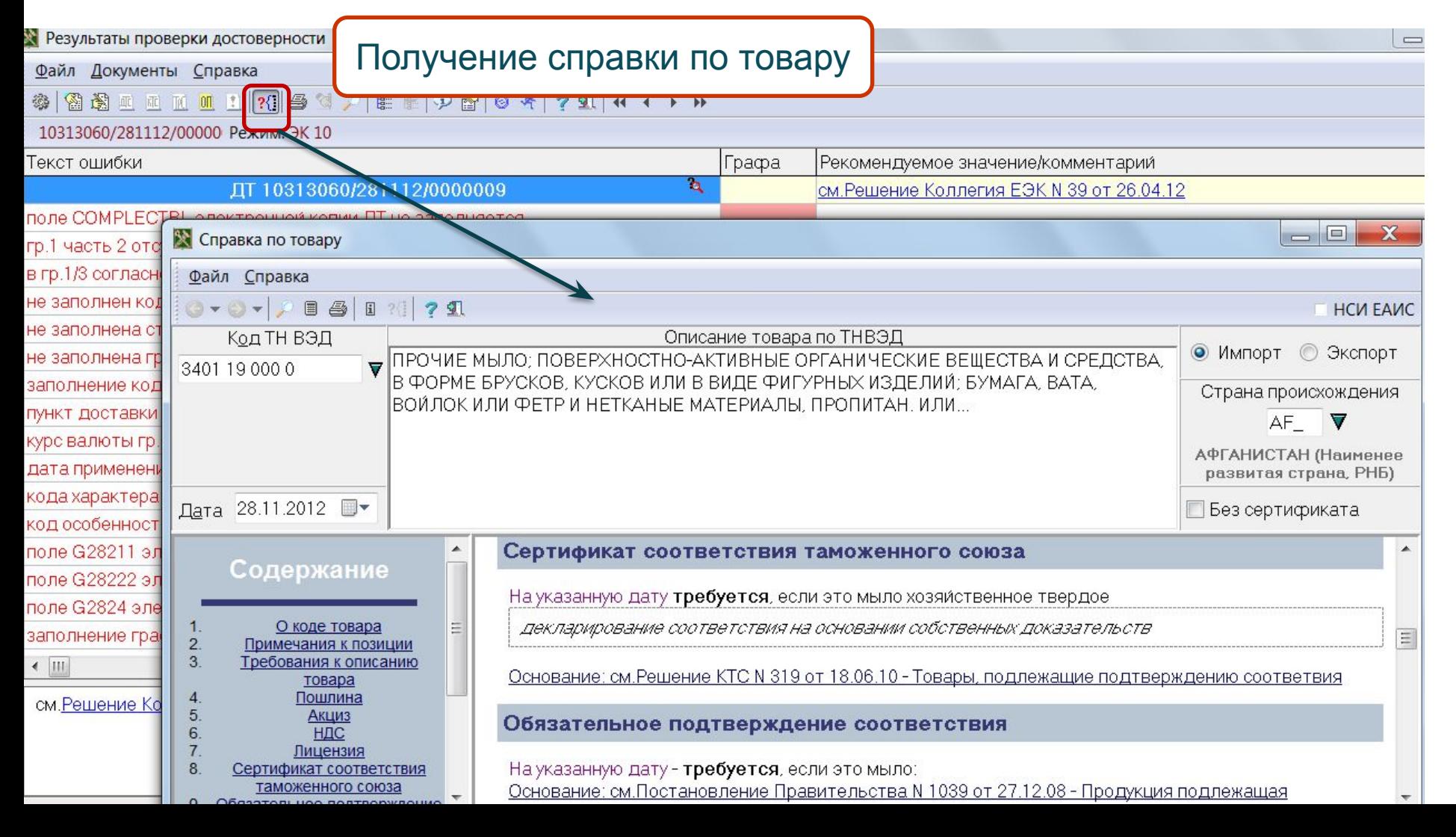

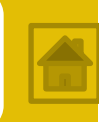

 По окончании работы с **протоколом ошибок**, при выходе из окна формы, он **сохраняется** и доступен для просмотра, путем нажатия кнопки на панели инструментов

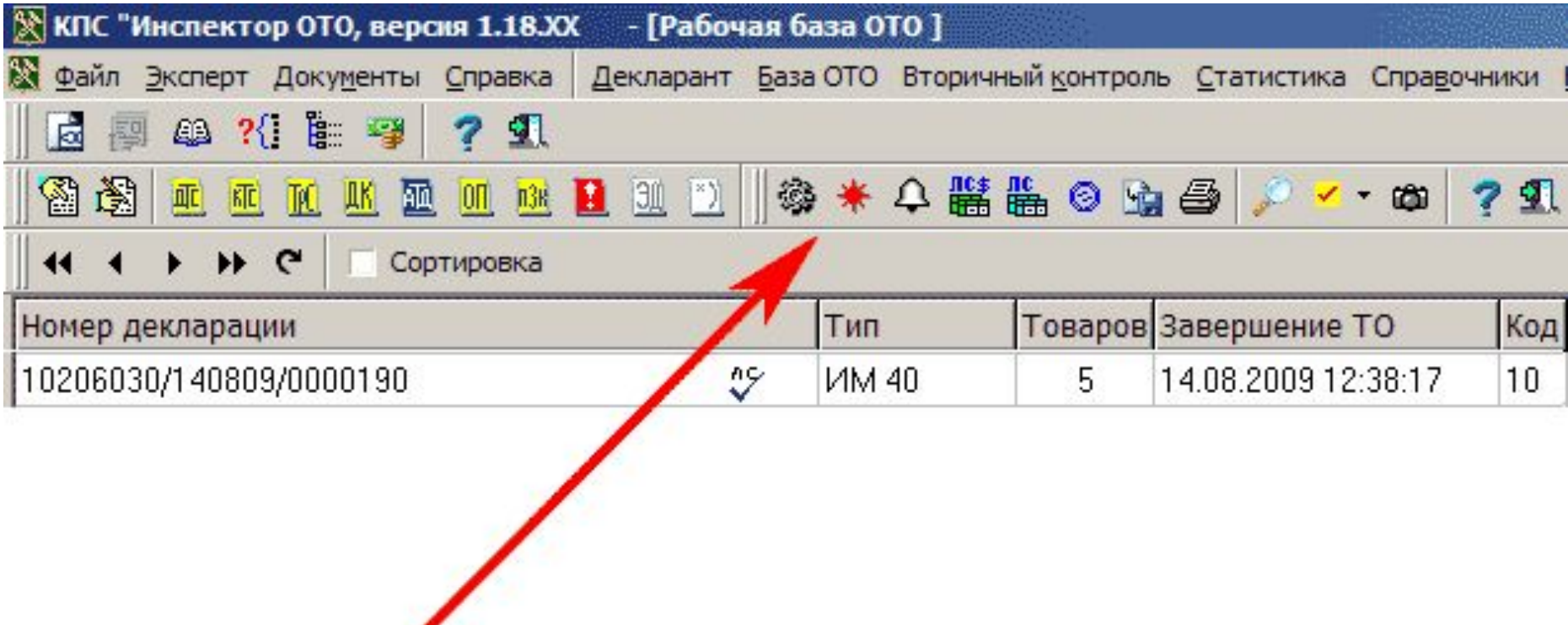

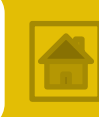

 При **закрытии ошибок** (при согласии инспектора со значением поля и несогласии с объявленной ошибкой) данная ошибка должна быть отображена в документе **ПЗК** (**Протокол завершения контроля**) с указанием кода причины закрытия данной ошибки и письменным объяснением инспектора.

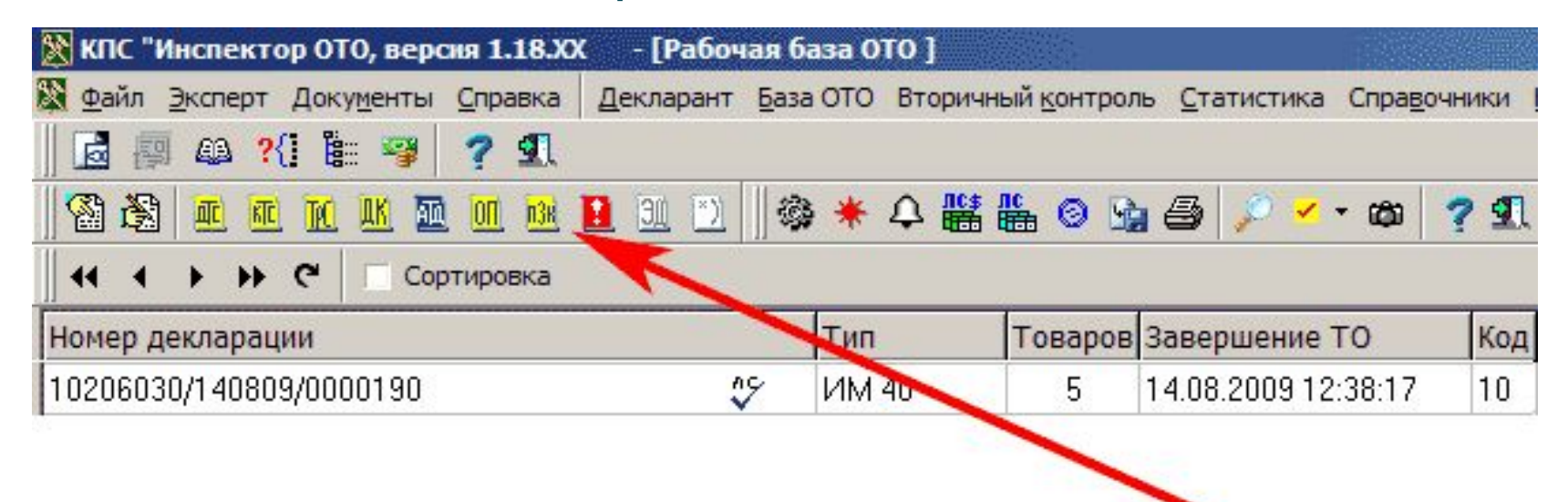

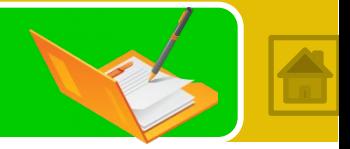

ПЗК строится системой по запросу пользователя **автоматически**, на основе протокола проверки достоверности, и состоит из списка ошибок и комментариев инспектора к каждой ошибке.

*Ввод нового комментария производится нажатием клавиши F2 или с помощью соответствующей кнопки в меню. Редактирование производится нажатием кнопки F4, удаление - клавишей Del.*

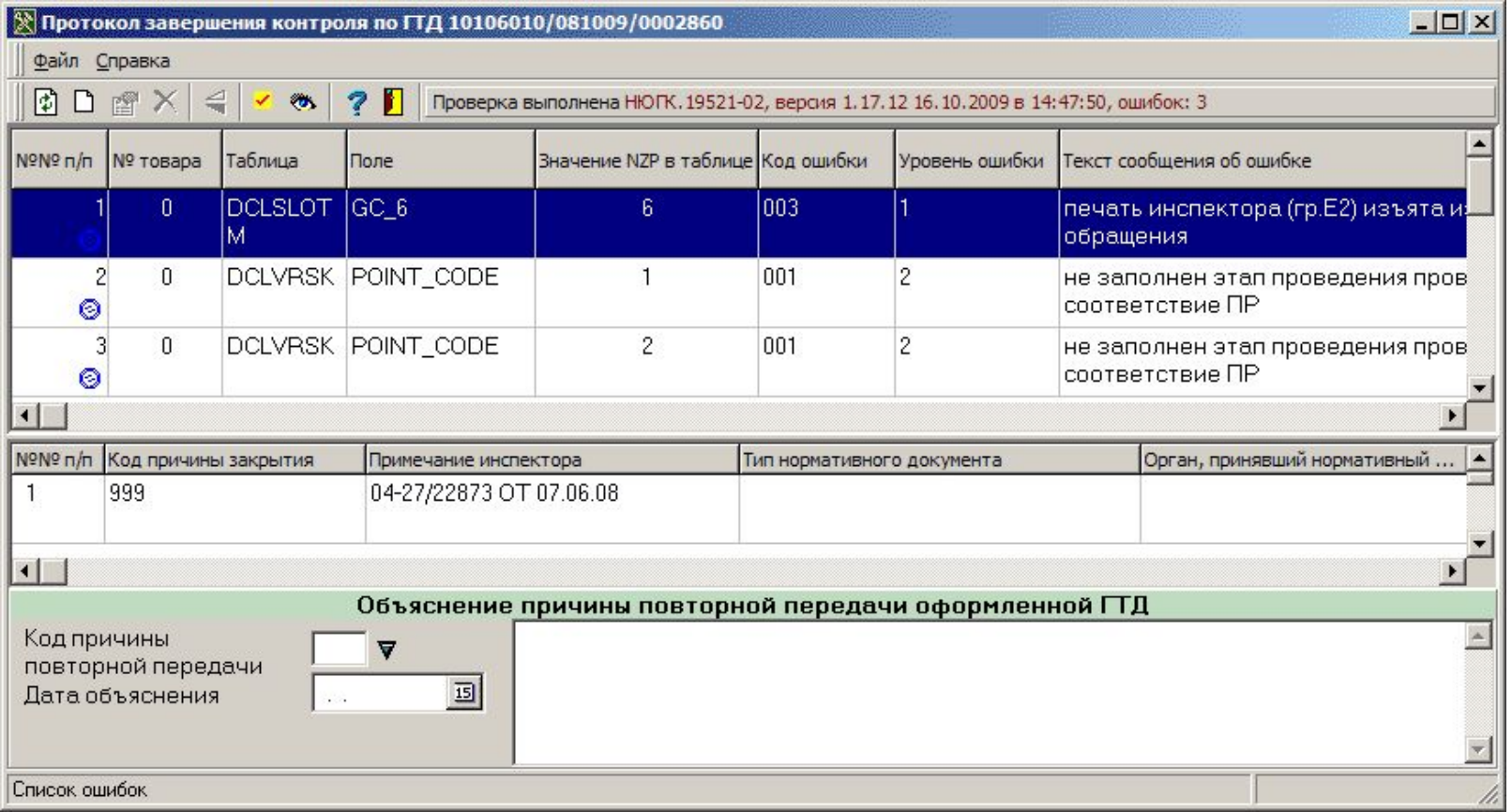

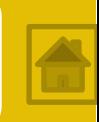

#### На этапе контроля таможенных платежей формируется **Документ контроля – ДК**.

*Платежные документы должны быть загружены путем обмена данными с КПС «Лицевые счета».*

 *В учебных целях сведения о платежных документах следует загрузить из ДТ*

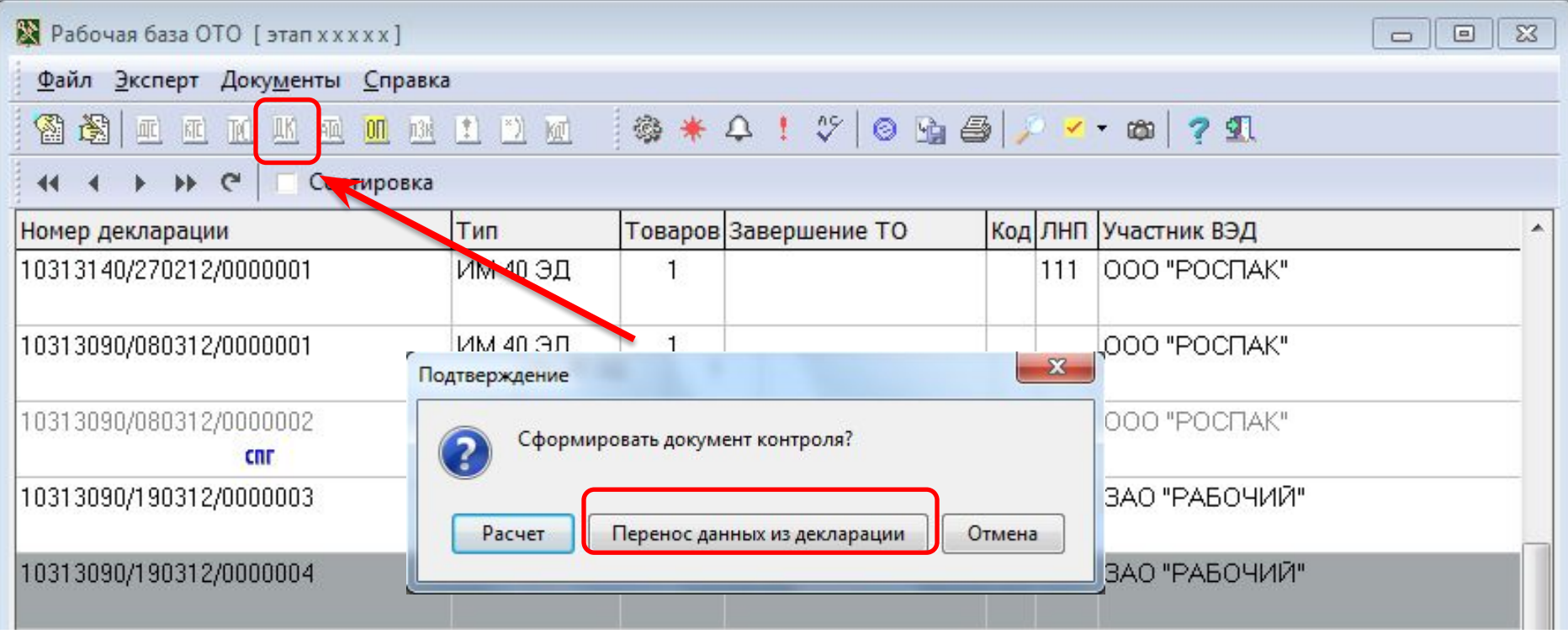

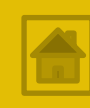

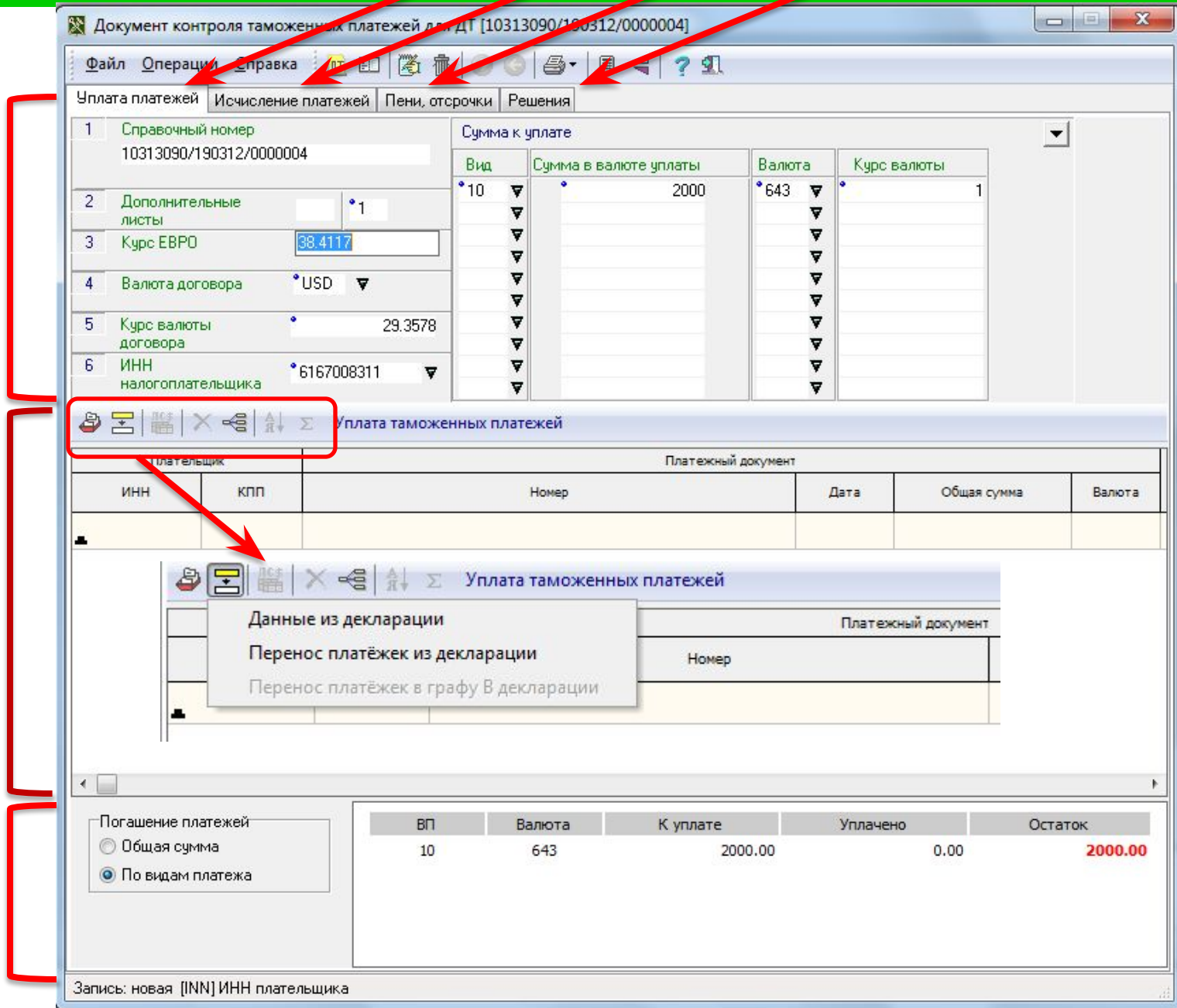

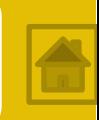

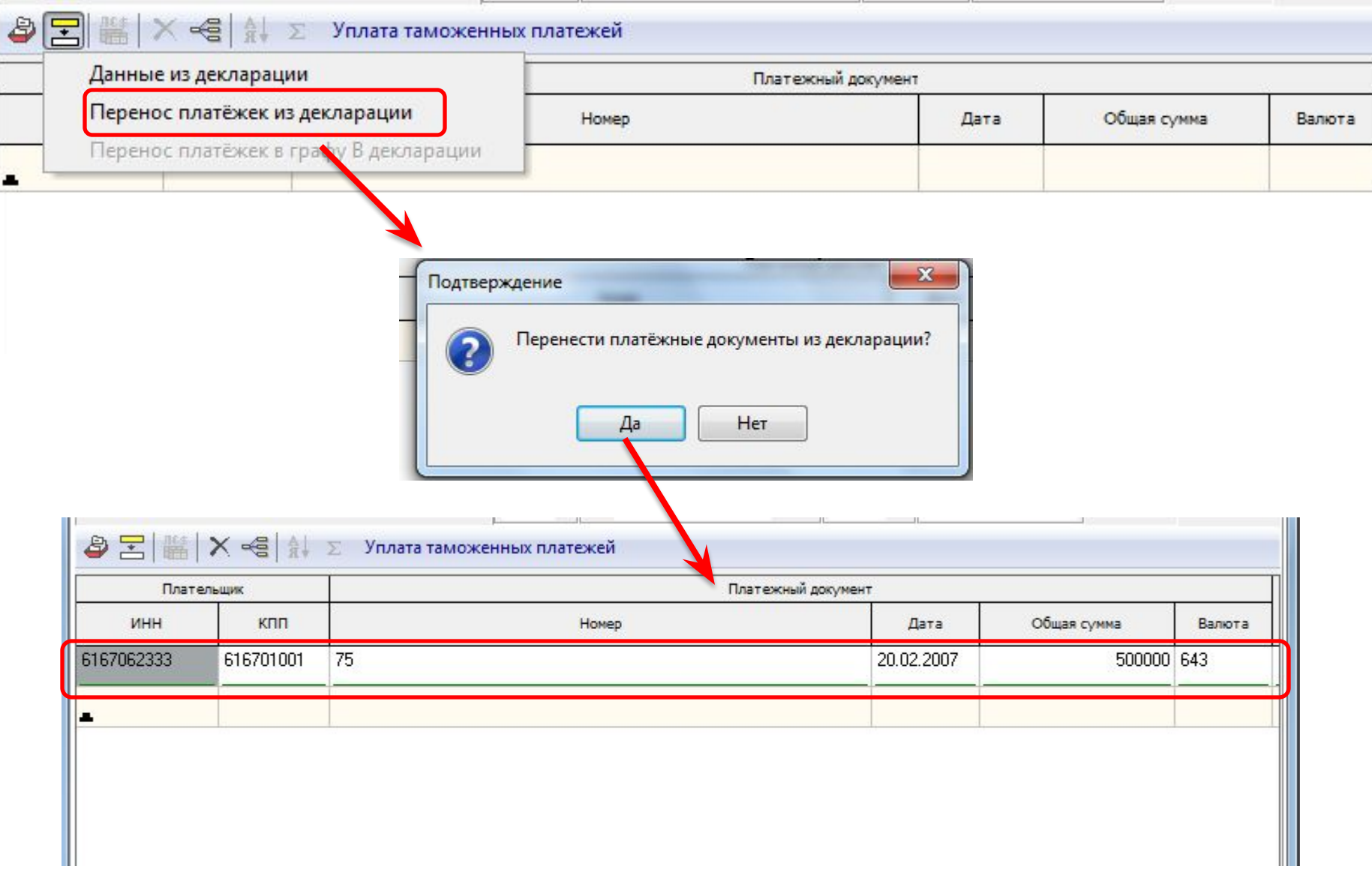

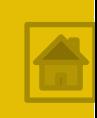

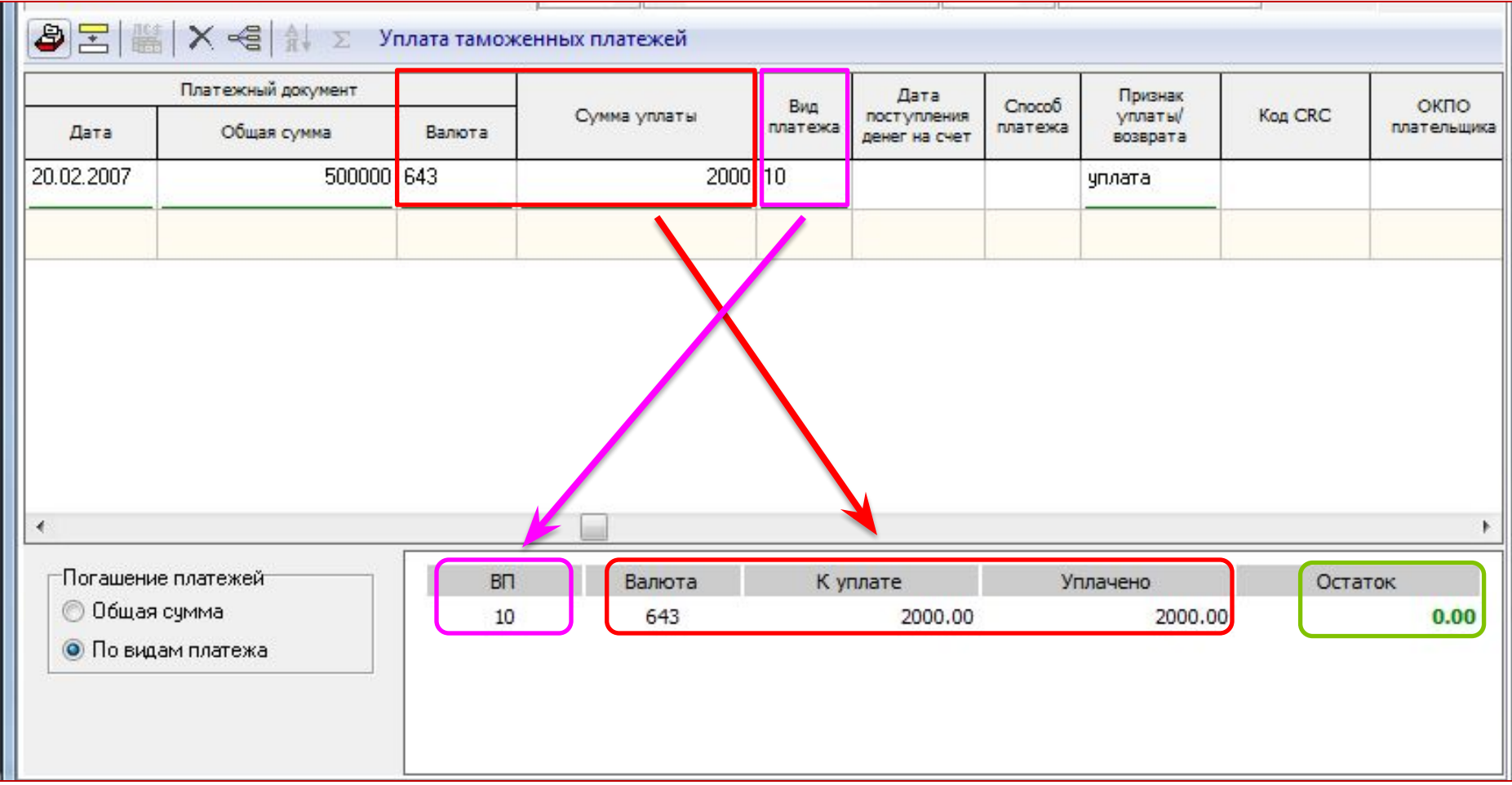

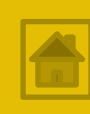

## **Нормальное завершение этапа контроля**

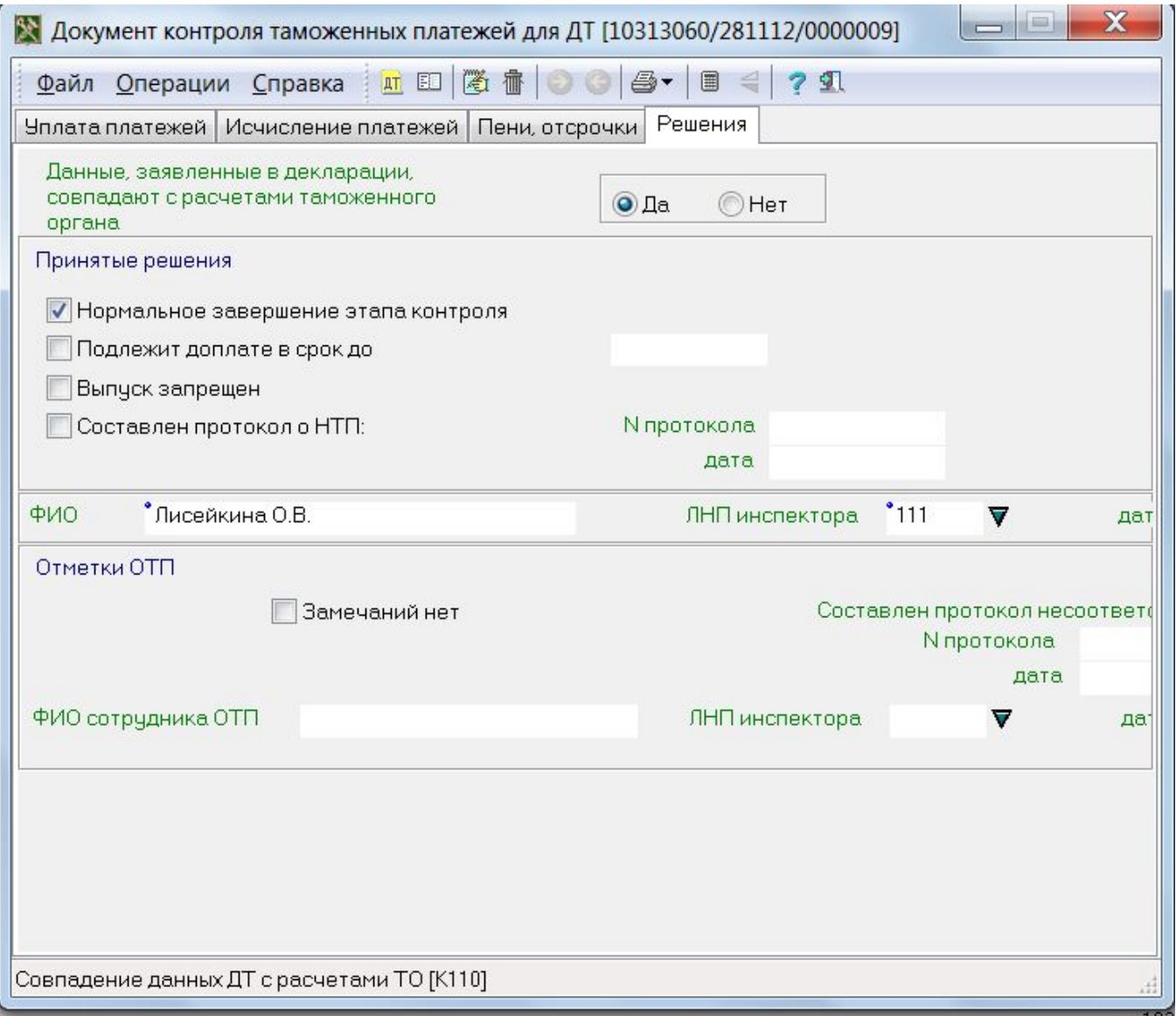

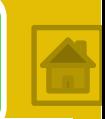

Поскольку ТК основывается на принципе выборочности, дополнительные формы таможенного контроля (и иные меры) должны применяться на основании выявления рисков (в соответствии с профилем риска или по решению ДЛТО). Основание применения мер должно быть указано в **Отчете по рискам**

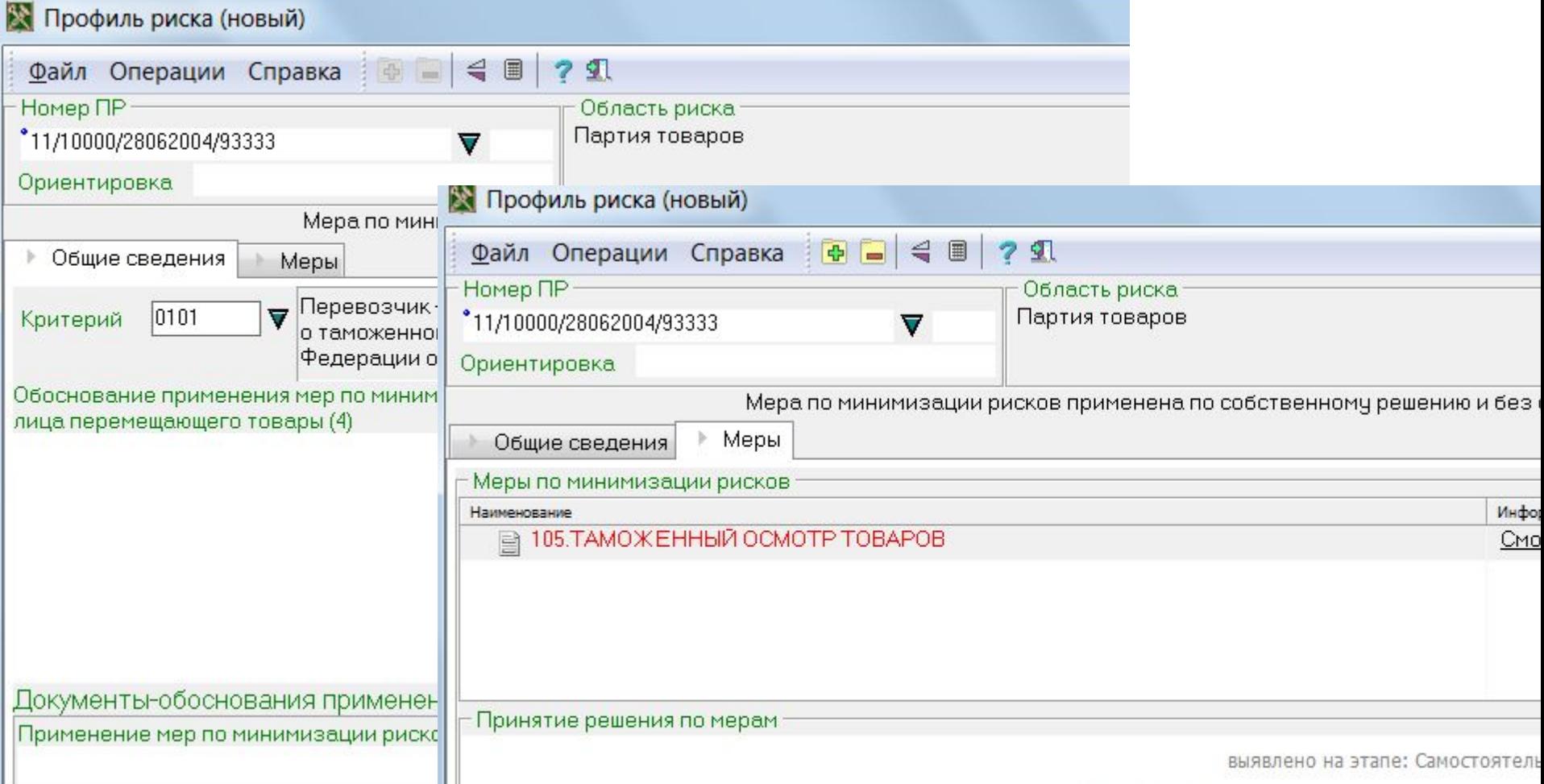

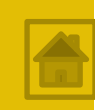

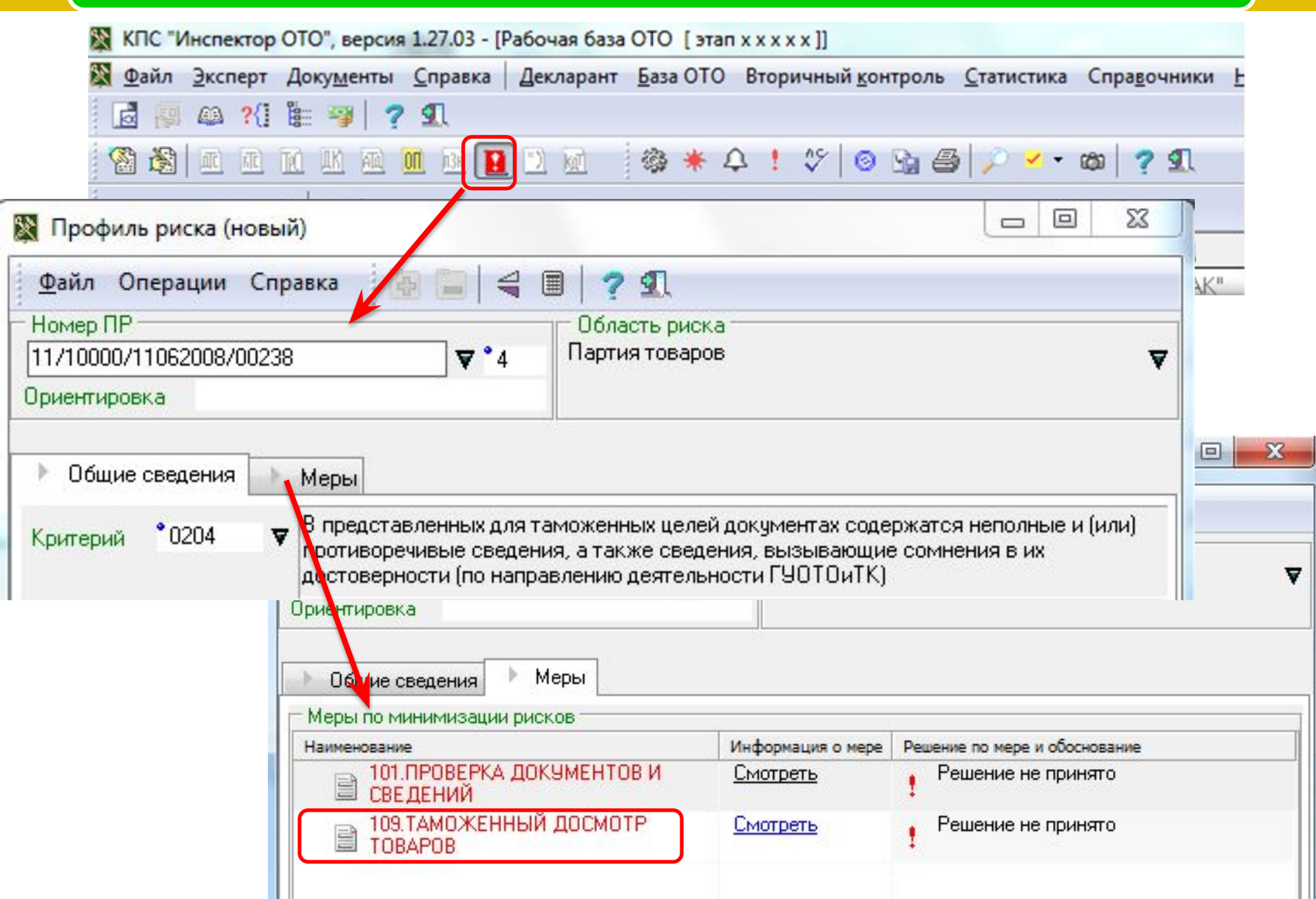

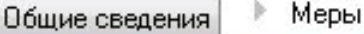

昌

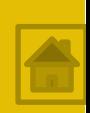

Меры по минимизации рисков Информация о мере Решение по мере и обоснование Наименование 101. ПРОВЕРКА ДОКУМЕНТОВ И Смотреть Решение не принято **■ СВЕДЕНИЙ** 109.ТАМОЖЕННЫЙ ДОСМОТР Решение не принято **Смотреть TOBAPDB** Требования по проведению досмотра Время проведения досмотра • До выпуска (01) Подразделения, проводящие д-р (02) • Подразделение таможенного досмотра таможенного поста (01) Цель досмотра (03) • Идентификация товаров (01) Объём досмотра, % (64)  $-100\%$  (03) Степень досмотра (05) • Выборочное взвешивание (02) • Пересчет грузовых мест со вскрытием всех грузовых мест (04) • Пересчет количества предметов во всех грузовых местах (05) • Измерение и определение характеристик товаров с частичной разборкой без взятия проб и образцов  $(07)$ Применение ТСТК (06)

• Фото-, аудио- и видеозаписывающая аппаратура (07)

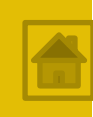

При необходимости проведения фактического контроля инспектор ОТОиТК формирует **Поручение на проведение таможенного досмотра (осмотра) – ПТД(О)** 

*Для этого необходимо использовать пункт меню База ОТО главного окна КПС → Журнал регистрации ПТ и АТД.*

*При заполнении ПД(О) необходимо перенести данные из ДТ и сведения, указанные в примечании к мерам.* 

*По окончании создания документа провести ФЛК*

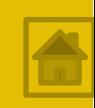

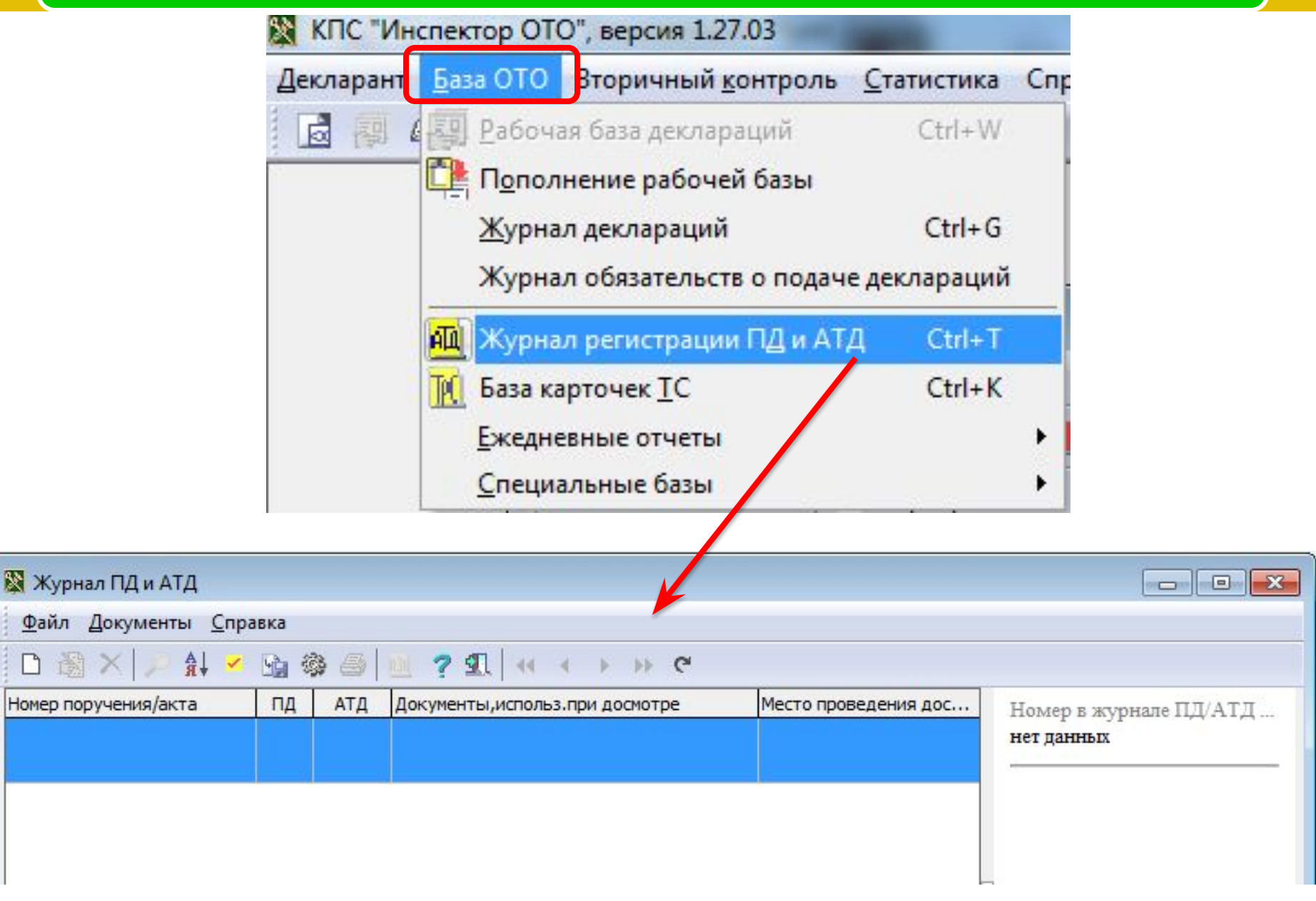

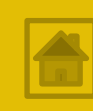

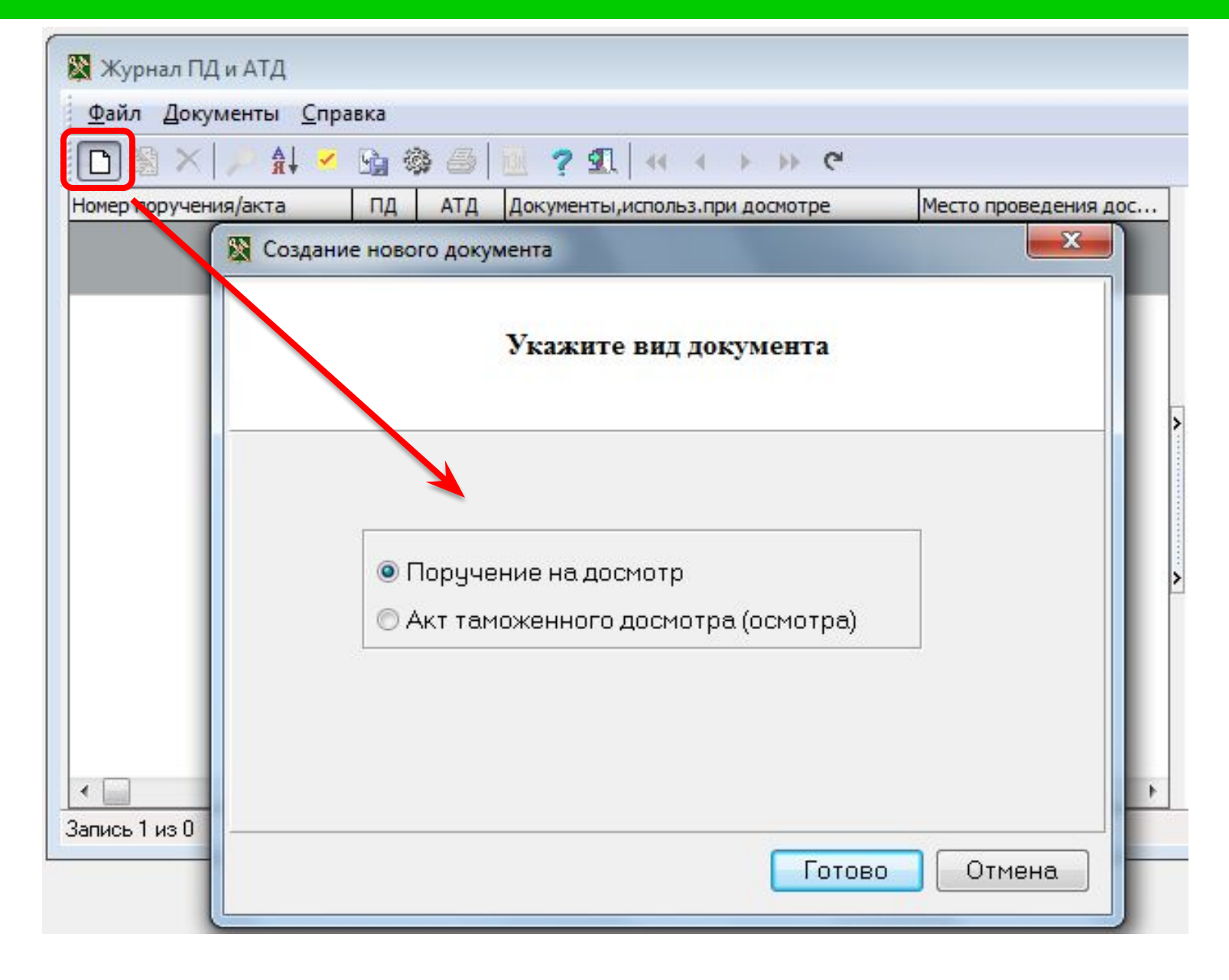

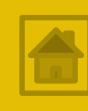

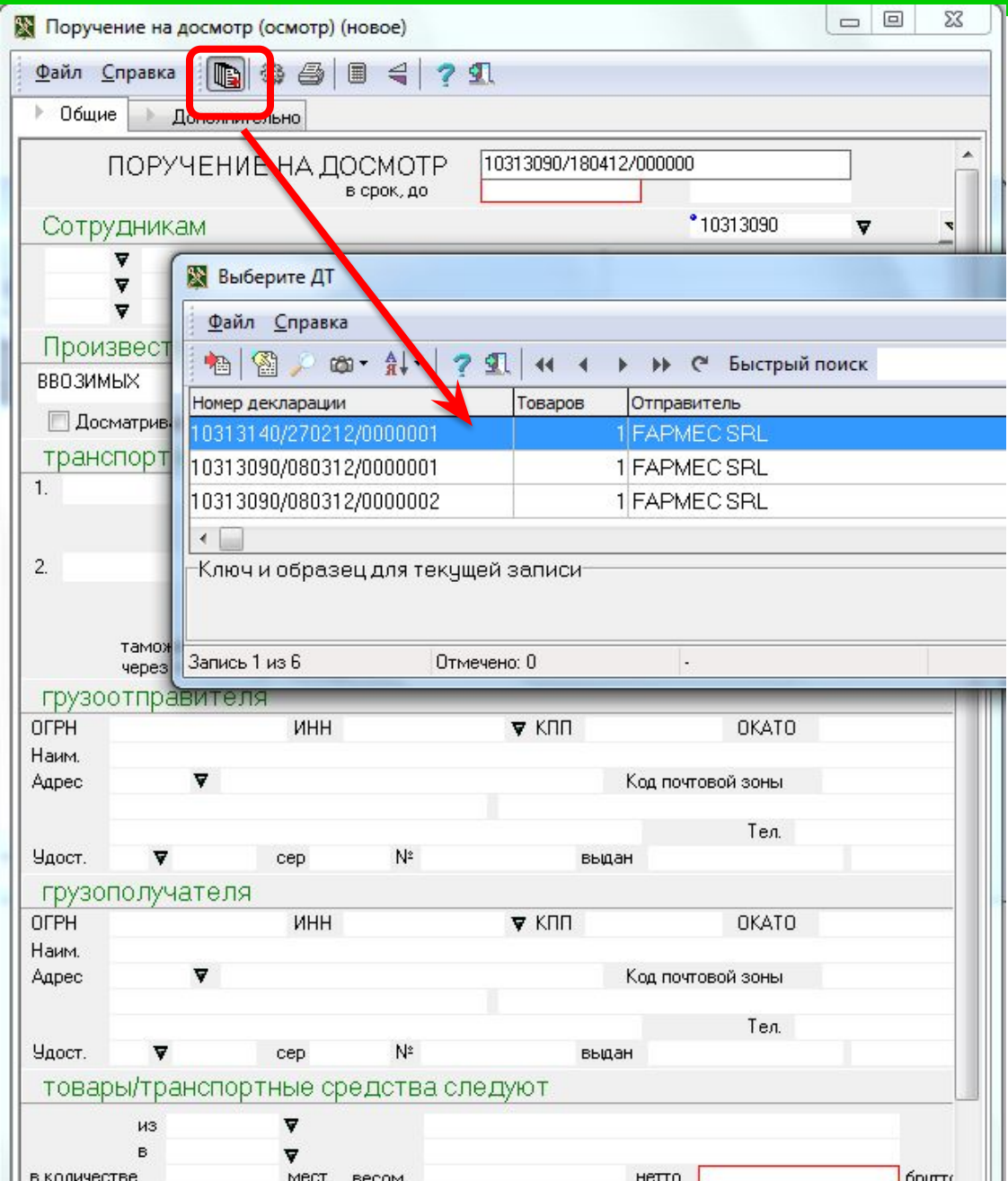

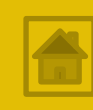

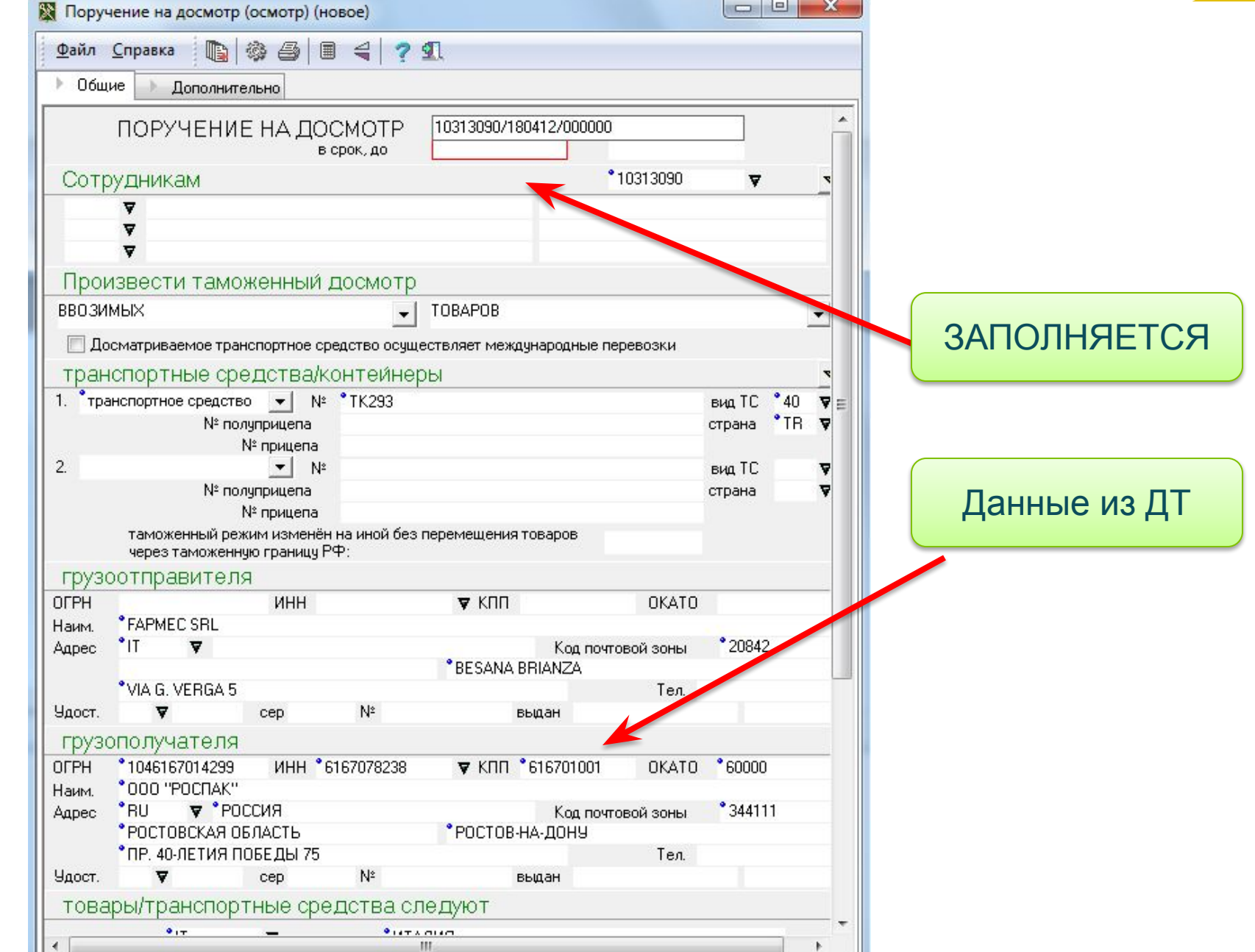

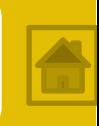

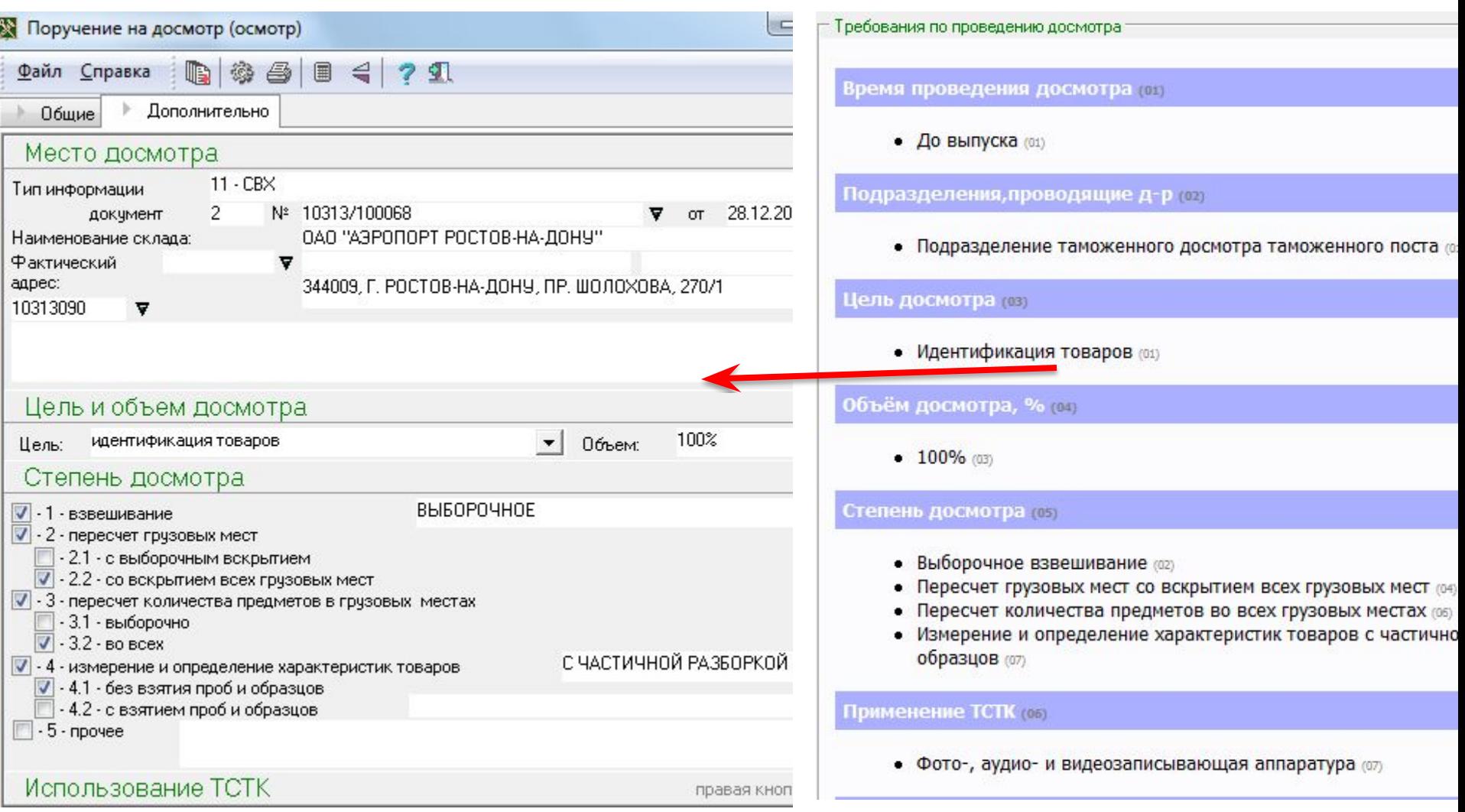

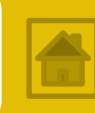

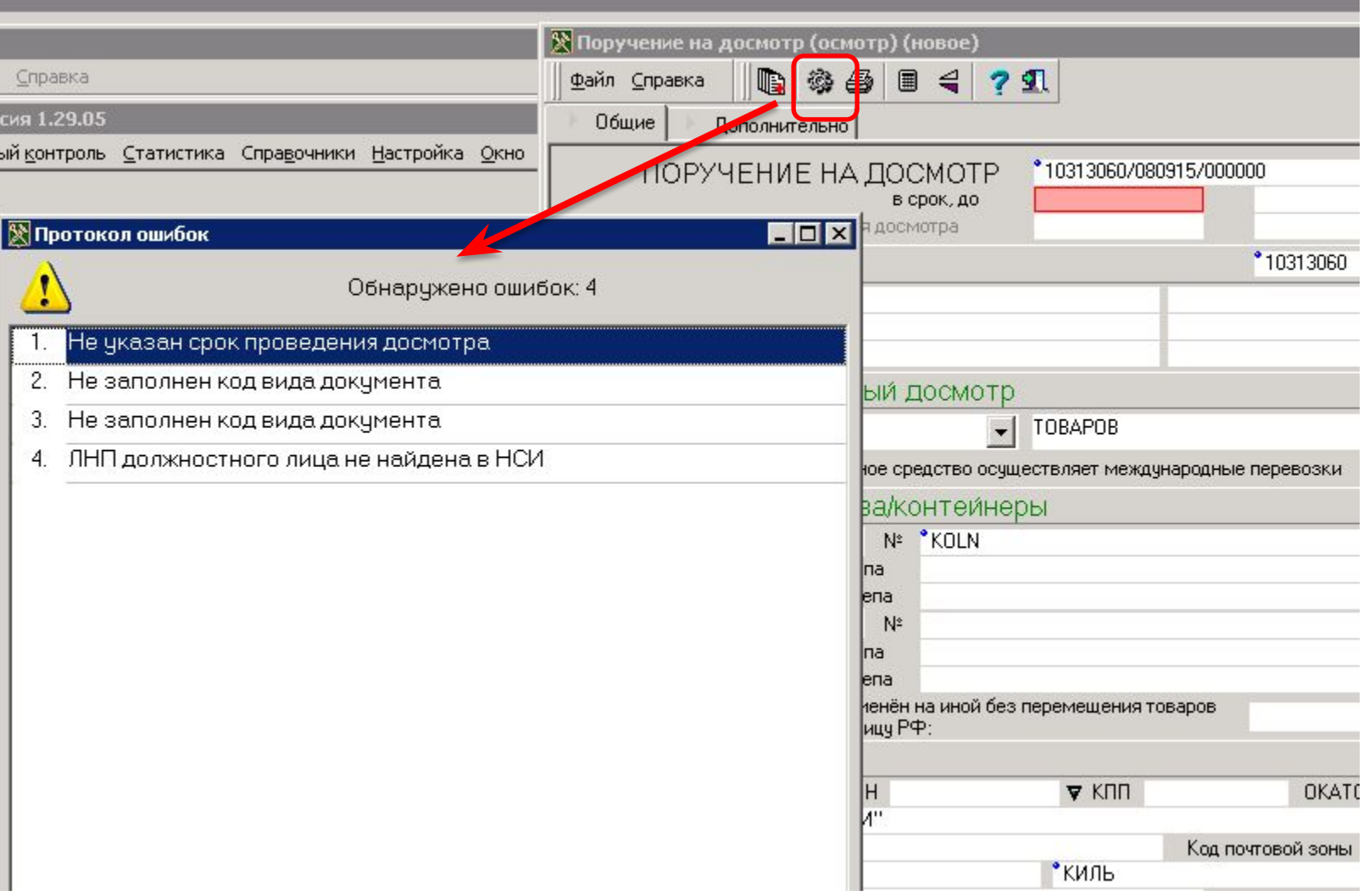

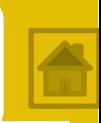

После получения ПД(О) и проведения фактического контроля инспектор ОТД заполняет **Акт таможенного досмотра (осмотра) – АТД(О)**, который автоматически (по номеру) привязывается к ДТ и становится доступным для просмотра инспектору ОТОиТК

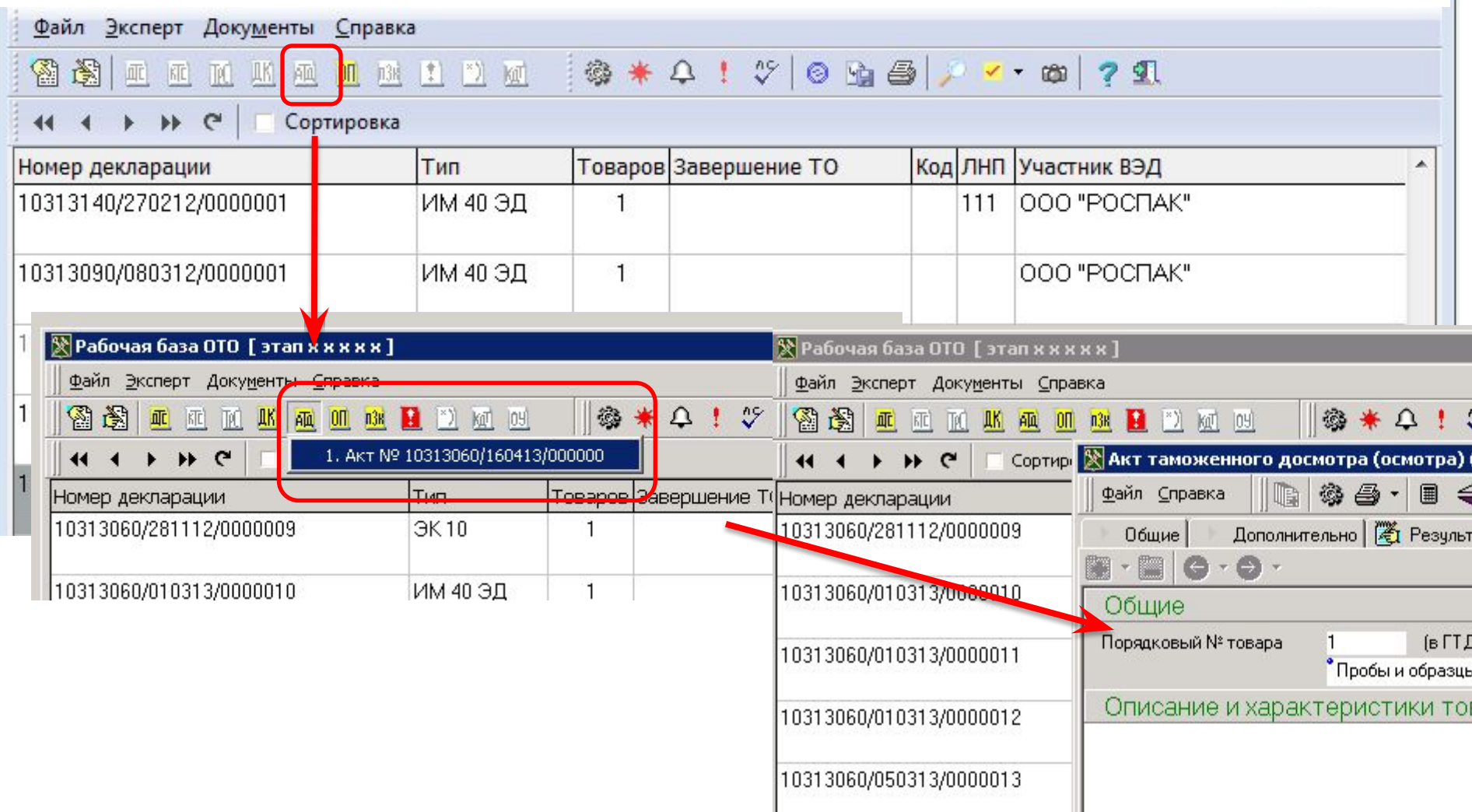

### **Создание АТД инспектором ОТД**

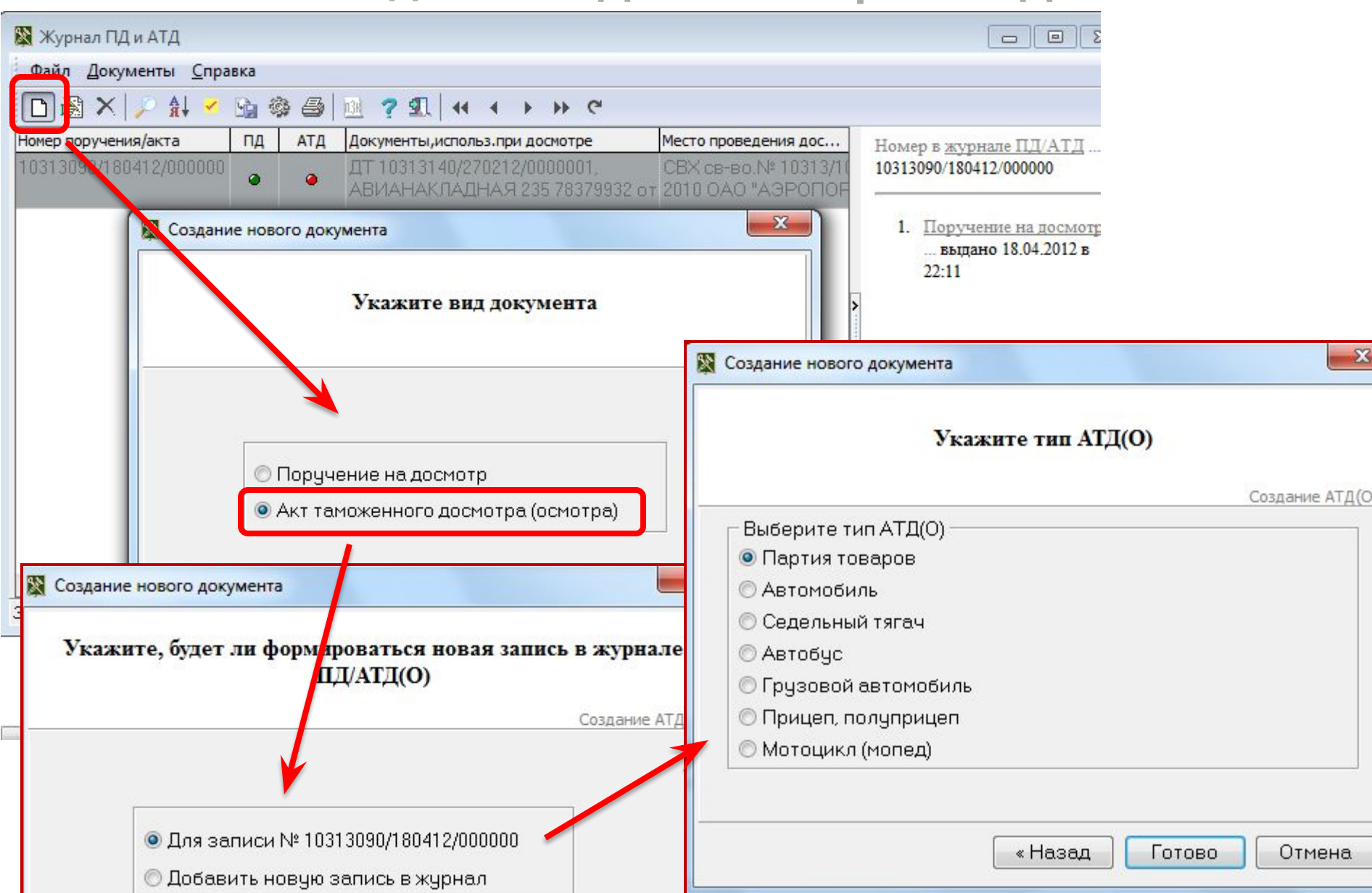

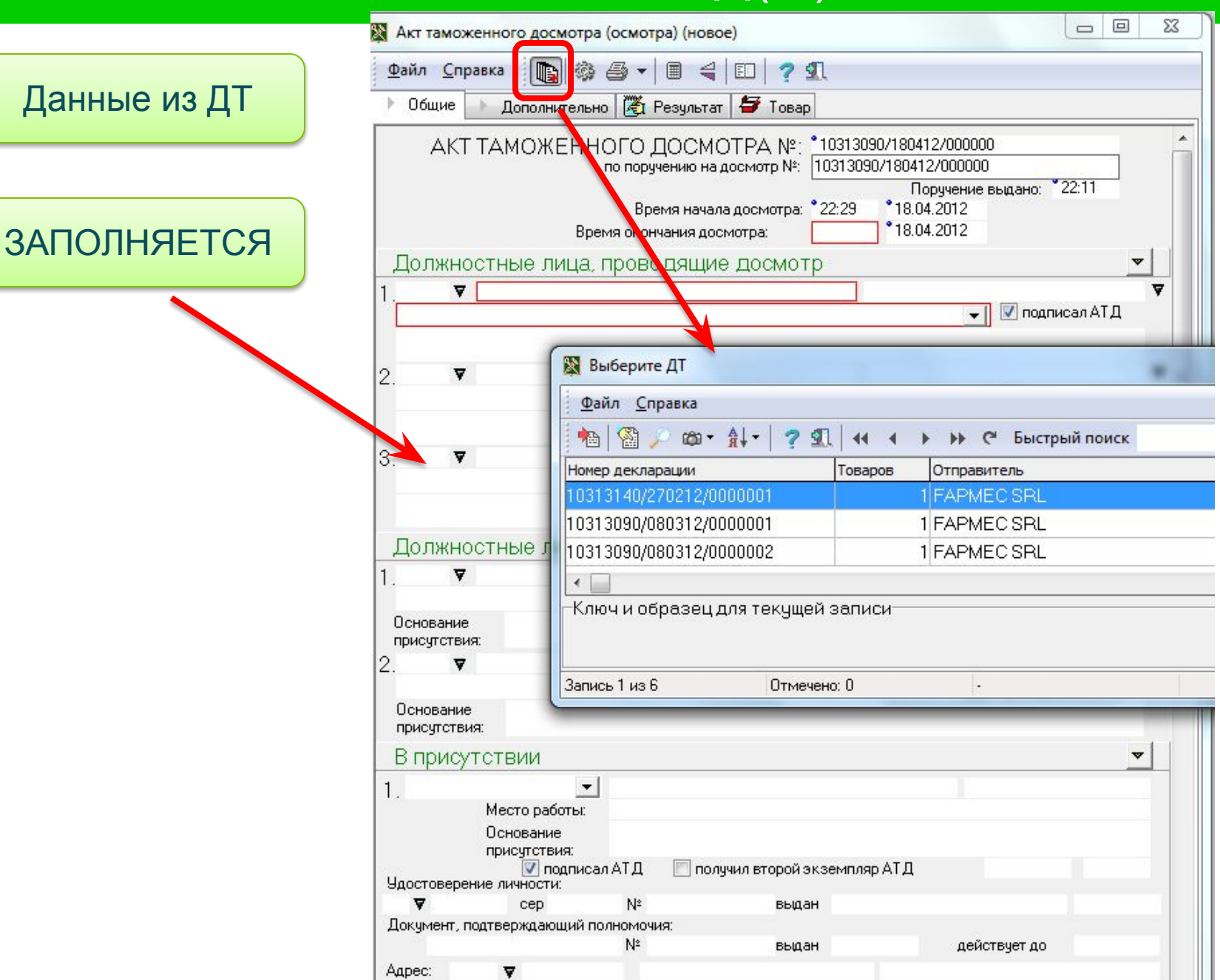

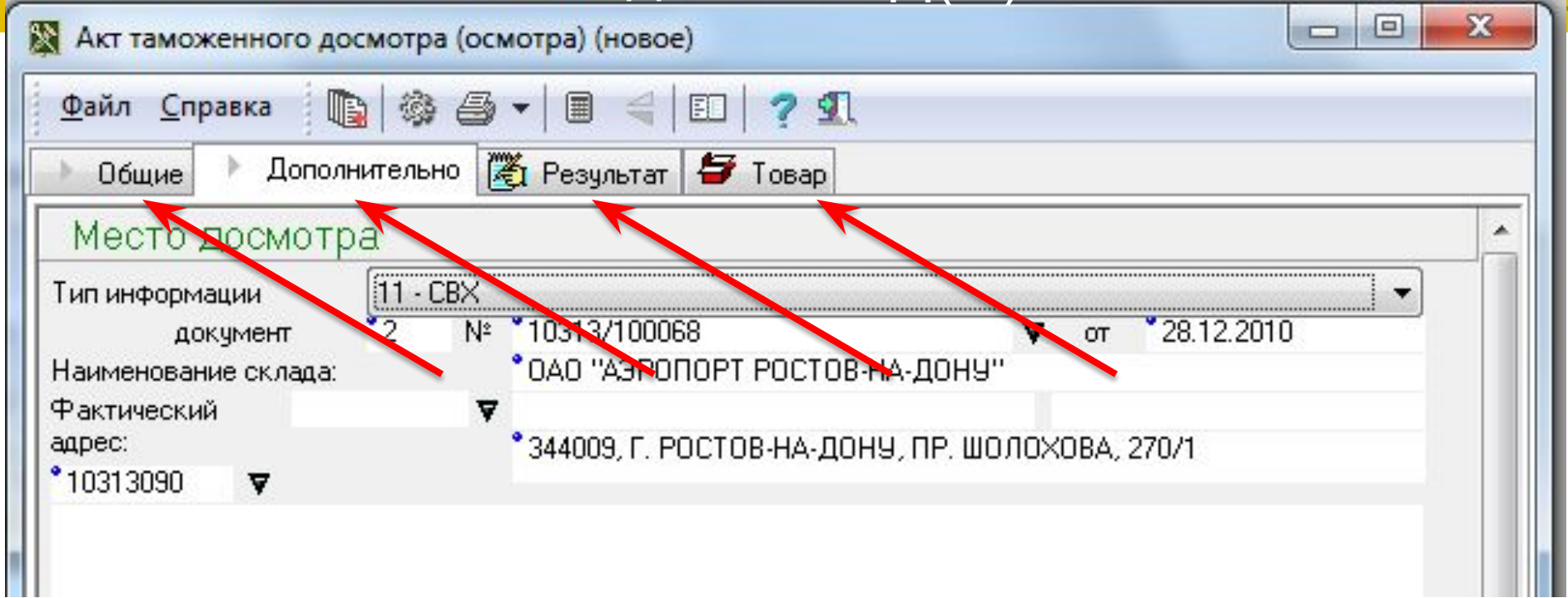

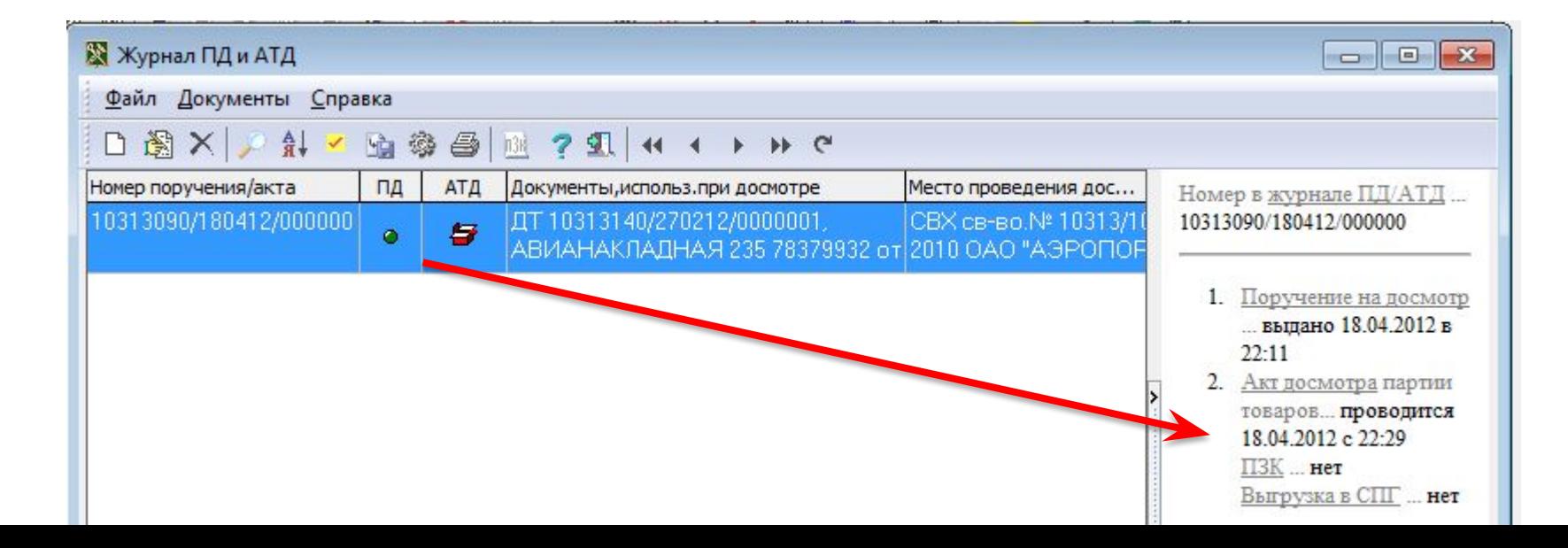

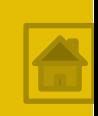

В ходе обработки зарегистрированной ДТ инспектор **проставляет отметки** о результатах документального и фактического контроля и принятых решениях в ДТ и ДТС, *опираясь на положения ТК ТС, приказа ФТС России от 17.09.2013 №1761, Решения Комиссии Таможенного союза от 20.05.2010 №257, Решения Комиссии Таможенного союза от 20.09.2010 №376, Решения Коллегии ЕЭК от 02.07.2014 №98, Решения Комиссии Таможенного союза от 20.05.2010 №262*

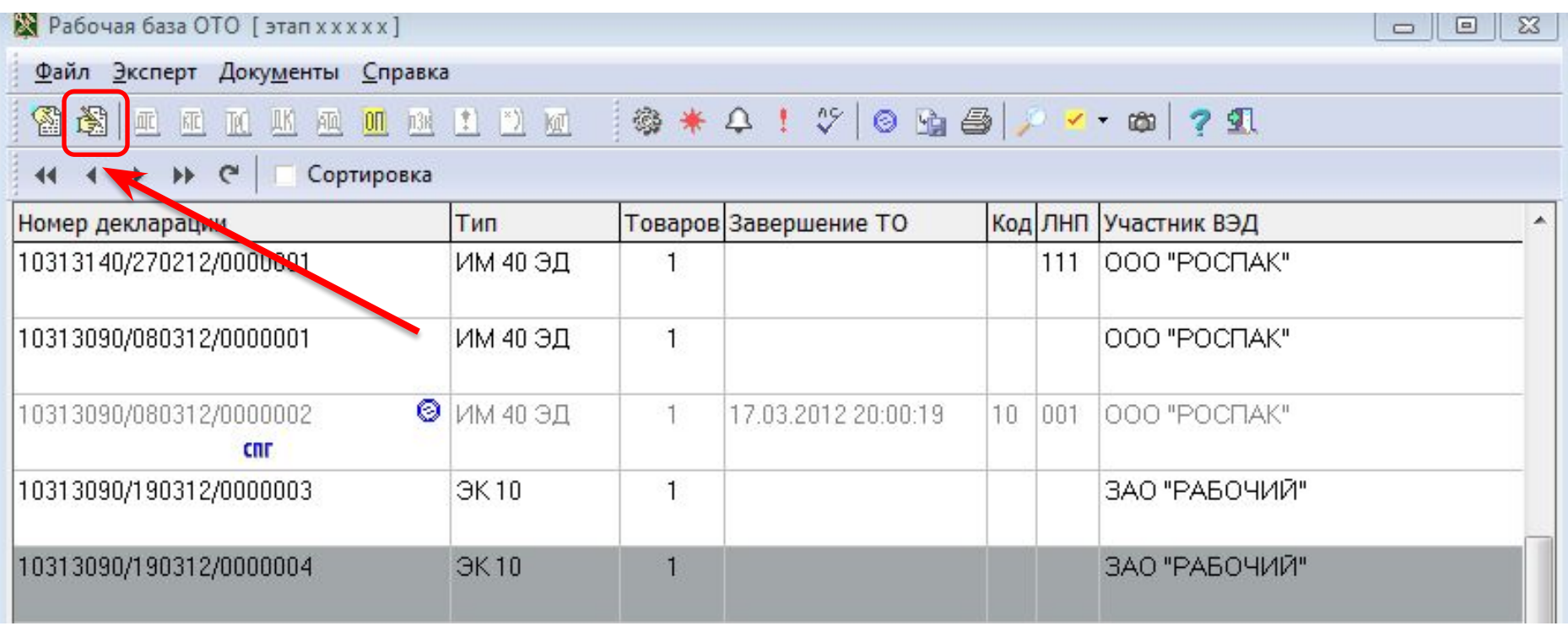

 $\mathbf{x}$ 

**№ Декларация на товары [10313090/190312/0000004]** 

![](_page_60_Picture_2.jpeg)

![](_page_61_Picture_1.jpeg)

![](_page_61_Picture_5.jpeg)

![](_page_62_Picture_1.jpeg)

![](_page_62_Picture_8.jpeg)

![](_page_63_Picture_1.jpeg)

### **Отметки о проведении документального контроля**

![](_page_63_Picture_9.jpeg)

![](_page_64_Picture_1.jpeg)

![](_page_64_Picture_8.jpeg)

### **Отметки о проведении документального контроля**

![](_page_65_Picture_8.jpeg)

### **Отметки о проведении фактического контроля**

![](_page_66_Picture_8.jpeg)

### **Отметки о проведении фактического контроля**

![](_page_67_Picture_8.jpeg)

### **Отметки о проведении фактического контроля**

![](_page_68_Picture_9.jpeg)

![](_page_69_Picture_1.jpeg)

### **Отметки о результатах контроля таможенной стоимости (ДТ)**

![](_page_69_Picture_12.jpeg)

 $rac{1}{2}$ 

![](_page_70_Picture_1.jpeg)

![](_page_70_Picture_33.jpeg)

 $\overline{\phantom{a}}$ 

**BAXRAX MRYUPMALMX** 

TI L.

**Отметки о результатах контроля таможенной стоимости (ДТС)**